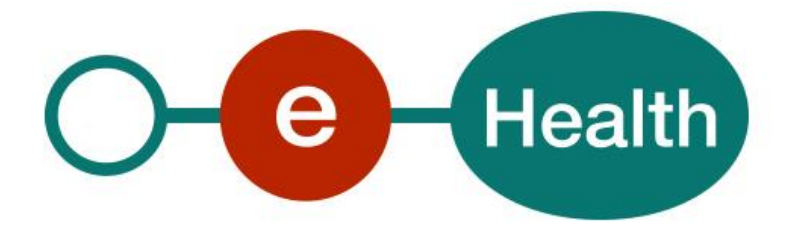

# **RNConsult WS - PseudoPersonService Cookbook Version 1.0**

This document is provided to you, free of charge, by the

# **eHealth platform Willebroekkaai 38 – 1000 Brussel 38, Quai de Willebroek – 1000 Bruxelles**

All are free to circulate this document with reference to the URL source.

# **Table of contents**

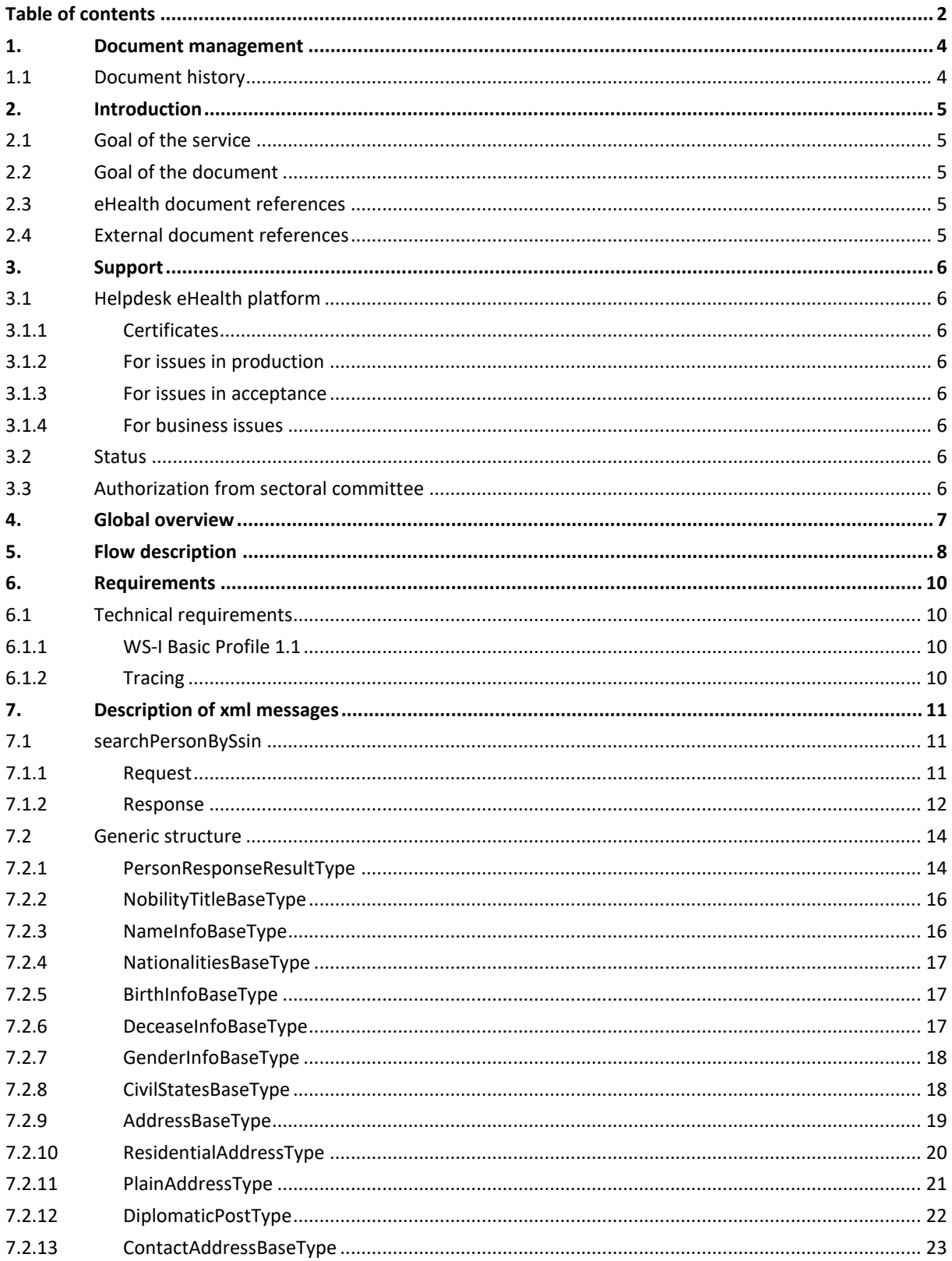

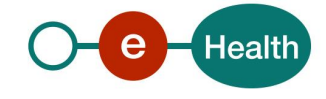

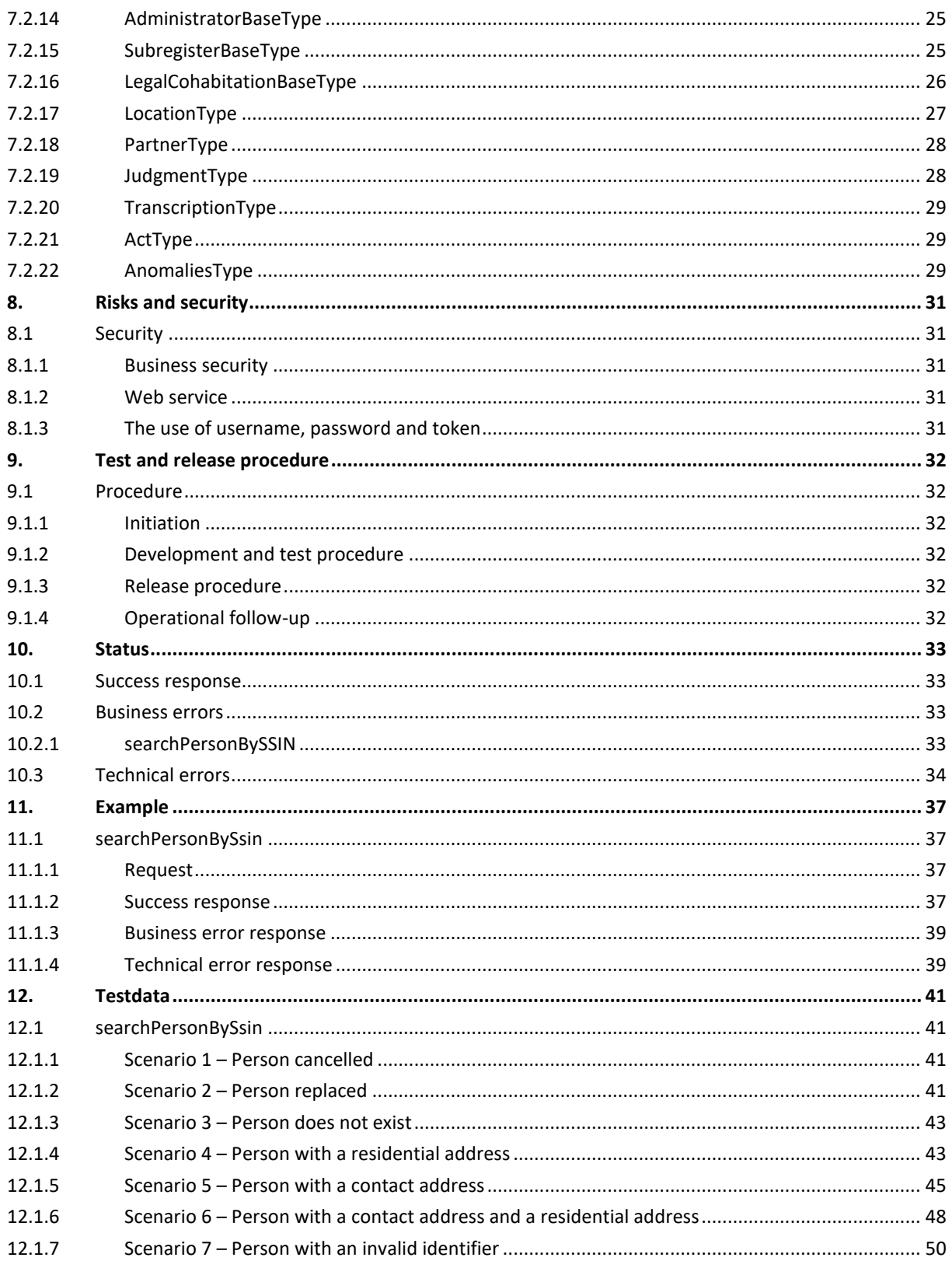

To the attention of: "IT expert" willing to integrate this web service.

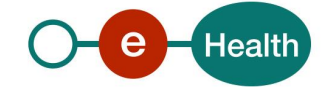

# **1. Document management**

# **1.1 Document history**

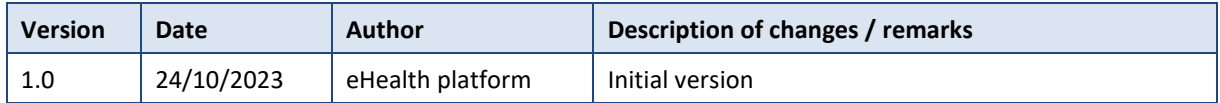

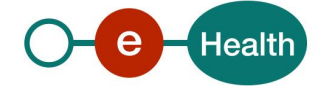

# **2. Introduction**

### **2.1 Goal of the service**

The *RNConsult PseudoPersonService* is designed to access data related to person identification based on SSIN or BIS number. In contrast to the *RNConsult PersonService*, it does not provide consultation based on phonetic criteria. Additionally, it is important to note that the SSIN or BIS number must be pseudonymised via the pseudonymisation service before use. Lastly, please be aware that this service is not available to healthcare professionals.

## **2.2 Goal of the document**

This document is not a development or programming guide for internal applications. Instead, it provides functional and technical information and allows an organization to integrate and use the eHealth platform service.

However, in order to interact in a smooth, homogeneous and risk controlled way with a maximum of partners, these partners must commit to comply with the requirements of specifications, data format and release processes of the eHealth platform as described in this document.

Technical and business requirements must be met in order to allow the integration and validation of the eHealth platform service in the client application.

## **2.3 eHealth document references**

All documents can be found through the internet. They are available to the public, but not supported by the eHealth platform.

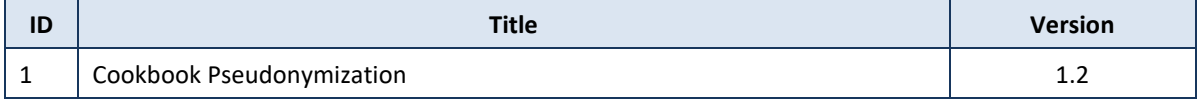

## <span id="page-4-0"></span>**2.4 External document references**

All documents can be found through the internet. They are available to the public, but not supported by the eHealth platform.

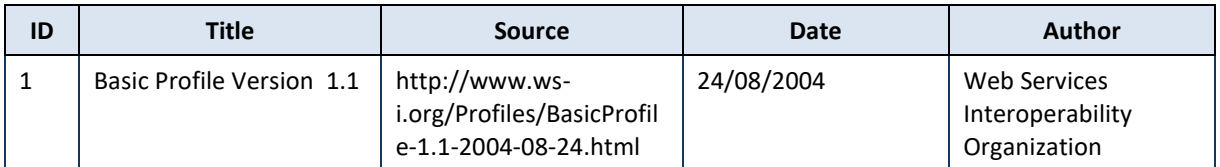

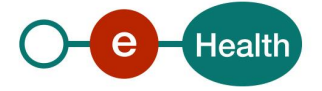

# **3. Support**

## **3.1 Helpdesk eHealth platform**

#### $3.1.1$ **Certificates**

In order to access the secured eHealth platform environment you have to obtain an eHealth platform certificate, used to identify the initiator of the request. In case you do not have one, please consult the chapter about the eHealth Certificates on the portal of the eHealth platform

• *[https://www.ehealth.fgov.be/ehealthplatform/nl/ehealth-certificaten](https://www.ehealth.fgov.be/ehealthplatform/nl/search?q=&filter%5Bplatform_service%3A19842c7fad26fe4e90179efc7895851fb9f086fb%5D=on)*

#### • *[https://www.ehealth.fgov.be/ehealthplatform/fr/certificats-ehealth](https://www.ehealth.fgov.be/ehealthplatform/fr/search?q=&filter%5Bplatform_service%3A19842c7fad26fe4e90179efc7895851fb9f086fb%5D=on)*

For technical issues regarding eHealth platform certificates

- Acceptance: *[acceptance-certificates@ehealth.fgov.be](mailto:acceptance-certificates@ehealth.fgov.be)*
- Production: *support@ehealth.fgov.be*

#### $3.1.2$ For issues in production

eHealth platform contact centre:

- Phone: 02 788 51 55 (on working days from 7 am till 8 pm)
- Mail: *[support@ehealth.fgov.be](mailto:support@ehealth.fgov.be)*
- *Contact Form :*
	- *<https://www.ehealth.fgov.be/ehealthplatform/nl/contact>* (Dutch)
	- *<https://www.ehealth.fgov.be/ehealthplatform/fr/contact>* (French)

#### $3.1.3$ For issues in acceptance

#### *[Integration-support@ehealth.fgov.be](mailto:Integration-support@ehealth.fgov.be)*

#### $3.1.4$ For business issues

- regarding an existing project: the project manager in charge of the application or service
- regarding a new project or other business issues: *[info@ehealth.fgov.be](mailto:info@ehealth.fgov.be)*

### **3.2 Status**

The website *[https://status.ehealth.fgov.be](https://status.ehealth.fgov.be/)* is the monitoring and information tool for the ICT functioning of the eHealth services that are partners of the Belgian eHealth system.

### **3.3 Authorization from sectoral committee**

The use of RNConsult requires authorisation from the sectorial committee. Only then you will receive an applicationID that will be used to access with specific rights to this service.

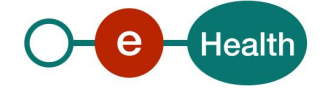

# **4. Global overview**

The service enables the retrieval of information in accordance with the deliberation of the sectoral committee. This information includes a person's name, date of birth, gender, date of decease, civil status data, nationality, and address. This retrieval is based either on a SSIN (social security identification number) or BIS number.

Consequently, the health service in question will establish an internal connection with the CBSS by using a corresponding CBSS Web Service linked to the National Registry and BIS Registry.

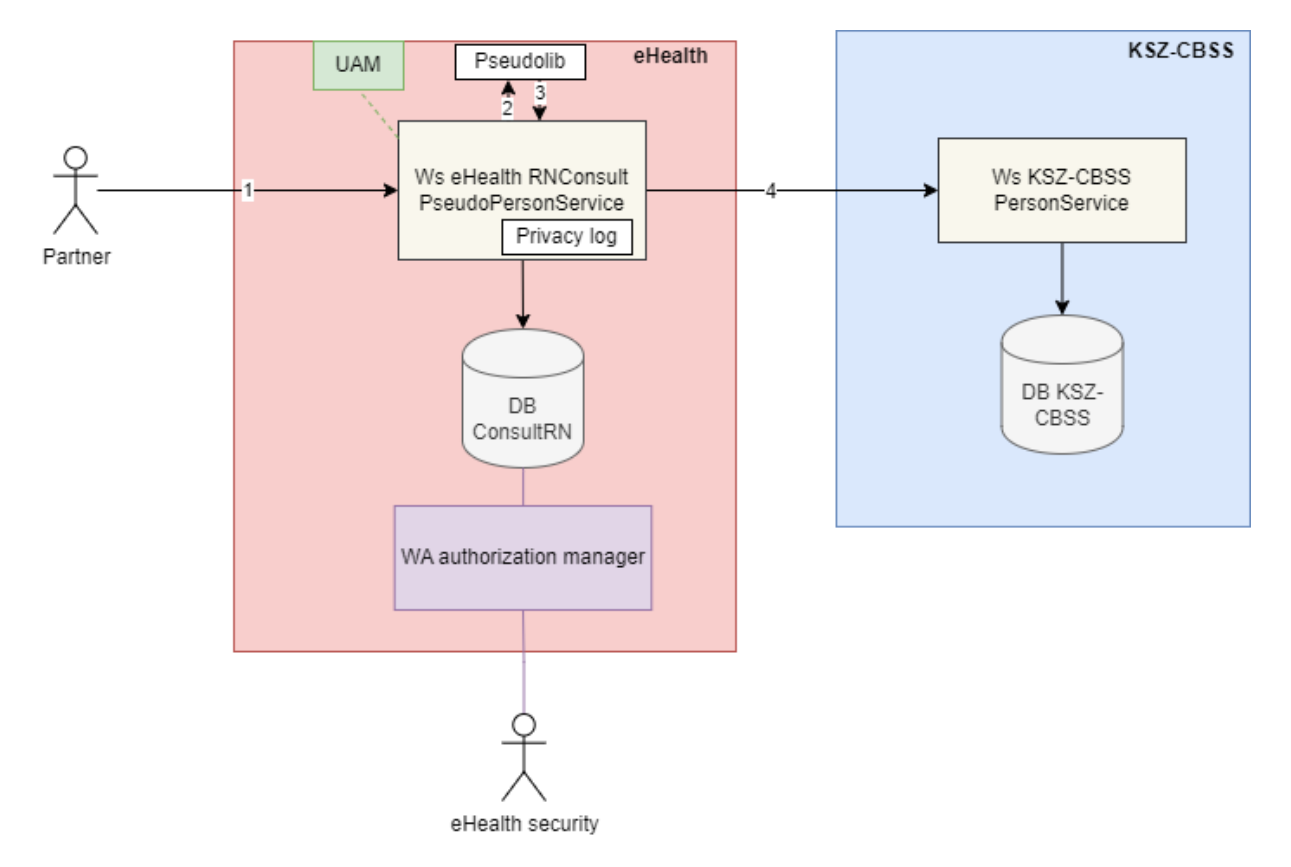

- Step 1: The Institution (identified by a CBE, EHP or RIZIV/INAMI number) authenticates through his software to the eHealth platform and sends a request to the *RNConsult PseudoPersonService*. In order to access the service, the eHealth platform performs several checks: The eHealth platform verifies:
	- the authentication of the applicant via his/her eHealth certificate
	- whether the applicationID is well configured in the ConsultRN database and linked to the organization.
- Step 2: Once the checks have been carried out, the eHealth request is transformed into a CBSS request and sent to the KSZ-BCSS PersonService.
- Step 3: The eHealth platform returns the information about individual to the institution (depending on the deliberation of the Information Security Committee).

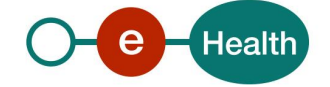

# **5. Flow description**

The following sequence diagram provides a detailed perspective on the interactions between the various actors and the different steps involved in calling the PseudoPersonService:

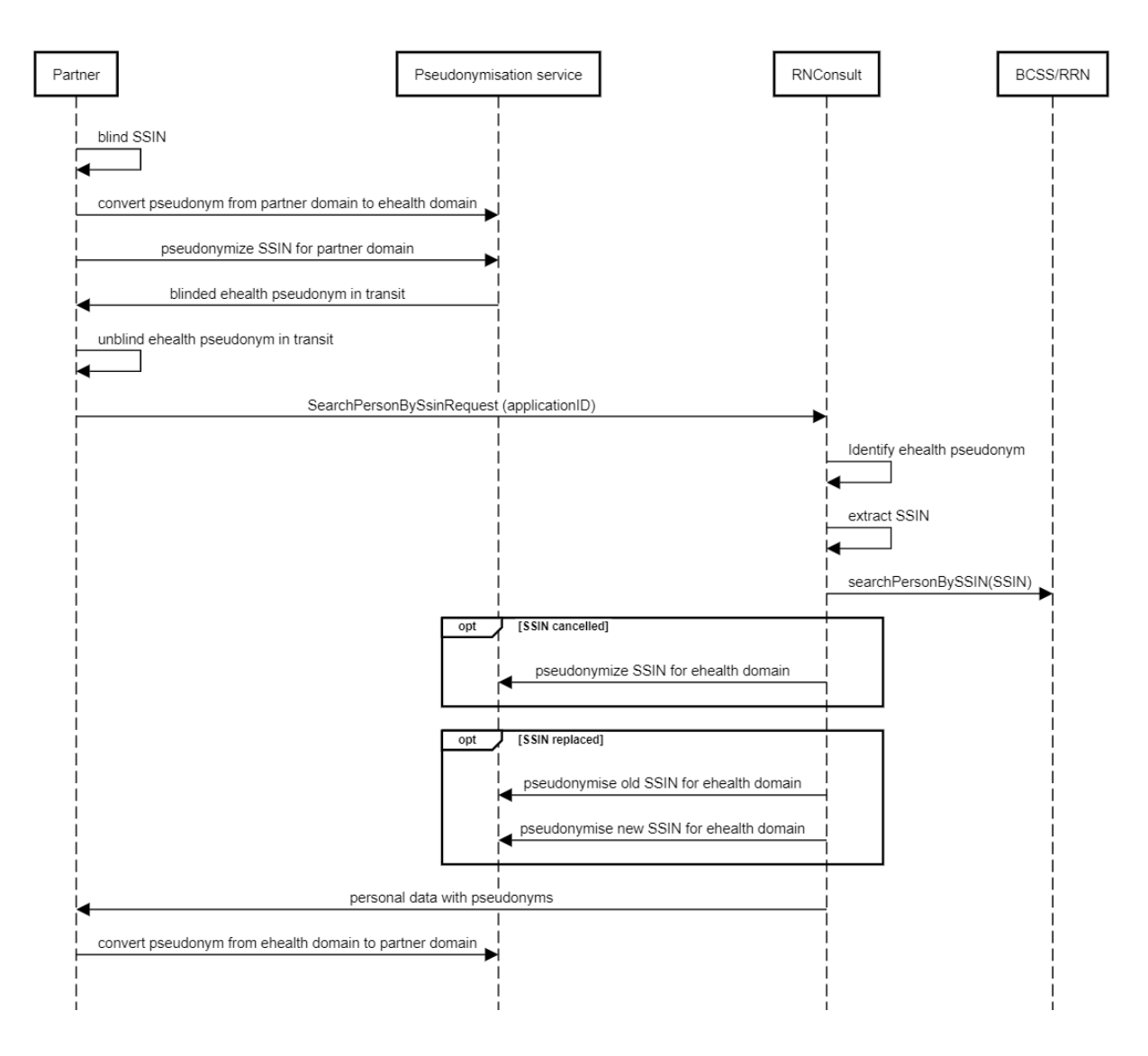

- 1. The partner needs to blind the input, specifically the SSIN.
- 2. The partner needs to send a pseudonymized input to the *Pseudonymisation service* To achieve this, the following steps need to be followed:
	- The partner calls the service *Pseudonymisation service* for the resource *"pseudonymise"* with his own domain (partner\_vx) to create a pseudonym
	- The partner calls the service *Pseudonymisation service* for the resource *"converto"* for the domain "*eheath\_v1"*
	- *The partner receives a* blinded pseudonym in transit and needs to unblind it
- 3. The partner sends a request to the service *RNConsult PseudoPersonService* with the pseudonym in transit and the partner applicationId.
- 4. The *RNConsult PseudoPersonService* decrypts the pseudonym in transit and extracts the SSIN.
- 5. The *RNConsult PseudoPersonService* sends a request to *KSZ-BCSS PersonService* service which returns the information about individual.

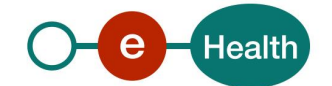

- 6. The *RNConsult PseudoPersonService* encrypts the filtered data for the domain *"ehealth\_v1"*
- 7. The *RNConsult PseudoPersonService* returns the data with the pseudonymized input.
- 8. The Partner needs to convert the pseudonym in transit received from domain "*ehealth\_v1*" to his own domain.
- 9. The partner receives the pseudonym in transit in his own domain.

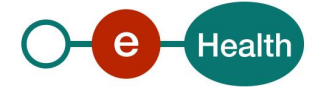

# **6. Requirements**

The call to the service *RNConsult PseudoPersonService* is subject to several conditions.

- An authorization of the sectoral committee and the compliance with the integration procedure. By applying this procedure, the eHealth platform will provide you with your **applicationID**, which is used by the eHealth platform to grant specific rights.
- An eHealth certificate, used to identify the initiator of the request. If you do not have one, please refer to the section "Basisdiensten" (NL) or "Services de base" (F) on the portal of the eHealth platform at *<https://www.ehealth.fgov.be/ehealthplatform/>*
- Time synchronisation The servers of the eHealth platform are synchronized to a pool of global servers using NTP protocol. Partner's clock must not differ from eHealth's by more than 60 seconds or the request may be discarded.
- The partner's domain for obtaining a pseudonym for entering or converting a pseudonym from his own domain to a target domain is configured across different environments. If not, please refer to the onboarding document in the external documentation for guidance (section [2.4\)](#page-4-0)
- To make a call to the *PseudonymisationService*, you need to have a client IAM connect configured with the appropriate scope to access the resources for retrieving a pseudonym from entering or converting a pseudonym from their own domain to a target domain. . If this is not the case, please refer to the onboarding document in the external documentation for guidance (section [2.4\)](#page-4-0).

## **6.1 Technical requirements**

#### $6.1.1$ **WS-I Basic Profile 1.1**

Your request must be WS-I compliant (See Chap 2 - External Ref). If it is not, you will receive one of the errors SOA-03001 – SOA-03003. (See Chap 9 – Errors and failures)

#### $6.1.2$ **Tracing**

To use this service, the request MUST contain the following two http header values (see RFC

#### *<https://datatracker.ietf.org/doc/html/rfc7231#section-5.5.3>*):

- 1. User-Agent: information identifying the software product and underlying technical stack/platform. It MUST include the minimal identification information of the software such that the emergency contact (see below) can uniquely identify the component.
	- a. Pattern: {minimal software information}/{version} {minimal connector information}/{connectorpackage-version}
	- b. Regular expression for each subset (separated by a space) of the pattern: [[a-zA-Z0-9-\/]\*\/[0- 9azA-Z-\_.]\*
	- c. Examples: User-Agent: myProduct/62.310.4 Technical/3.19.0 User-Agent: Topaz-XXXX/123.23.X freeconnector/XXXXX.XXX
- 2. From: email-address that can be used for emergency contact in case of an operational problem. Examples:

#### From: *[info@mycompany.be](mailto:info@mycompany.be)*

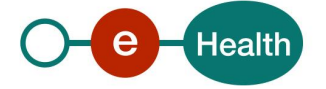

# **7. Description of xml messages**

### **7.1 searchPersonBySsin**

This method is used to retrieve information about an person identified by a INSS number.

#### $7.1.1$ Request

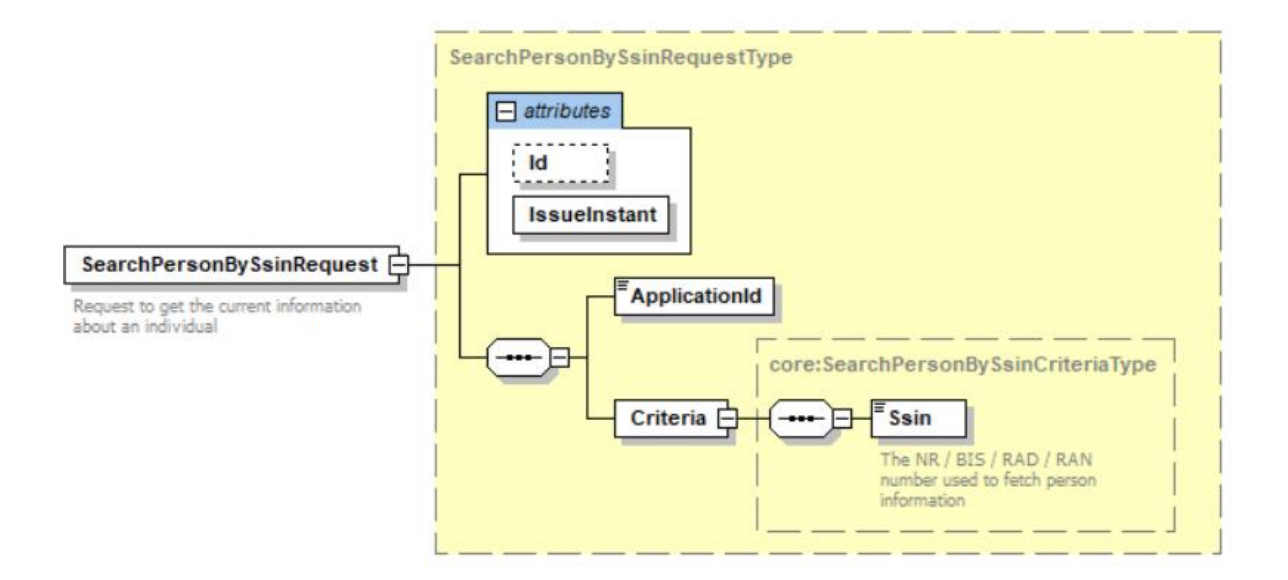

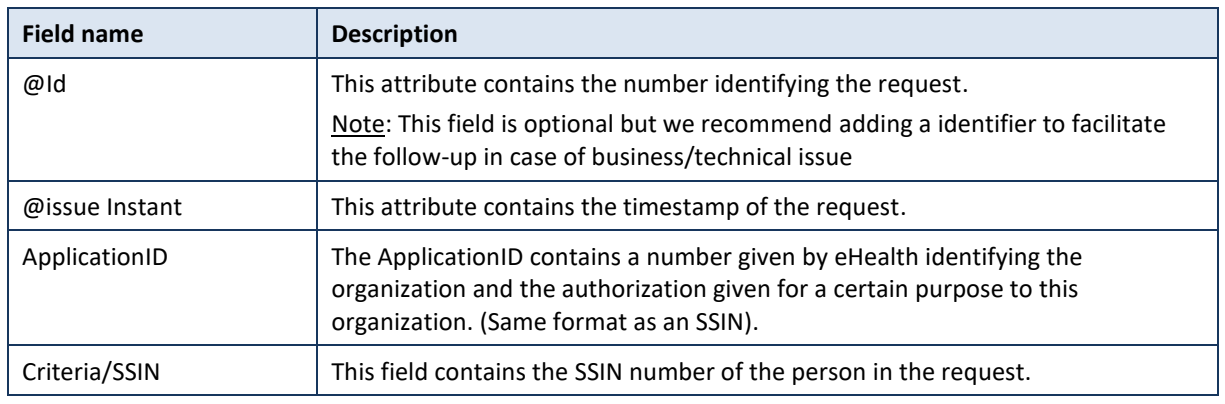

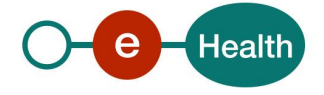

#### $7.1.2$ Response

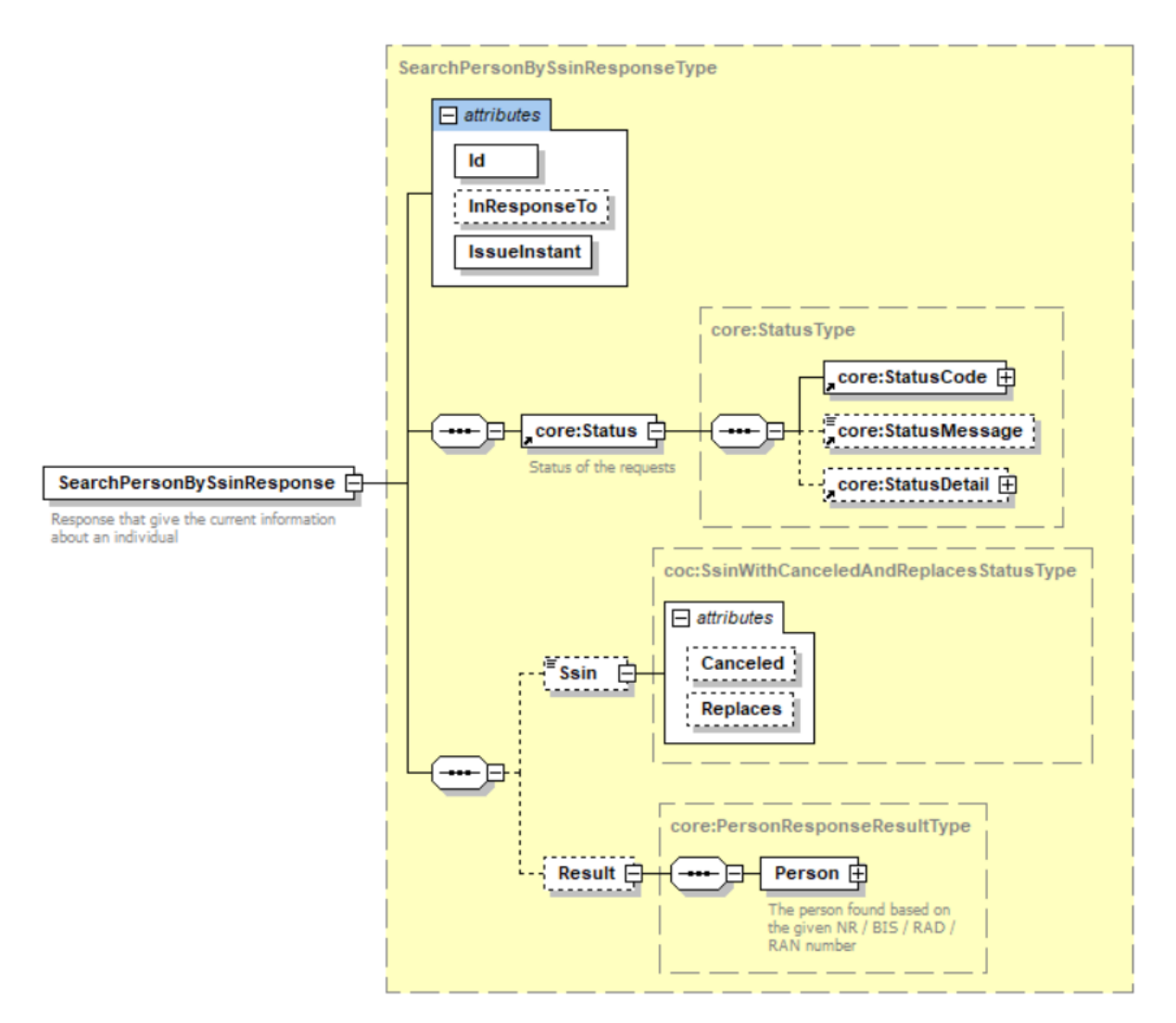

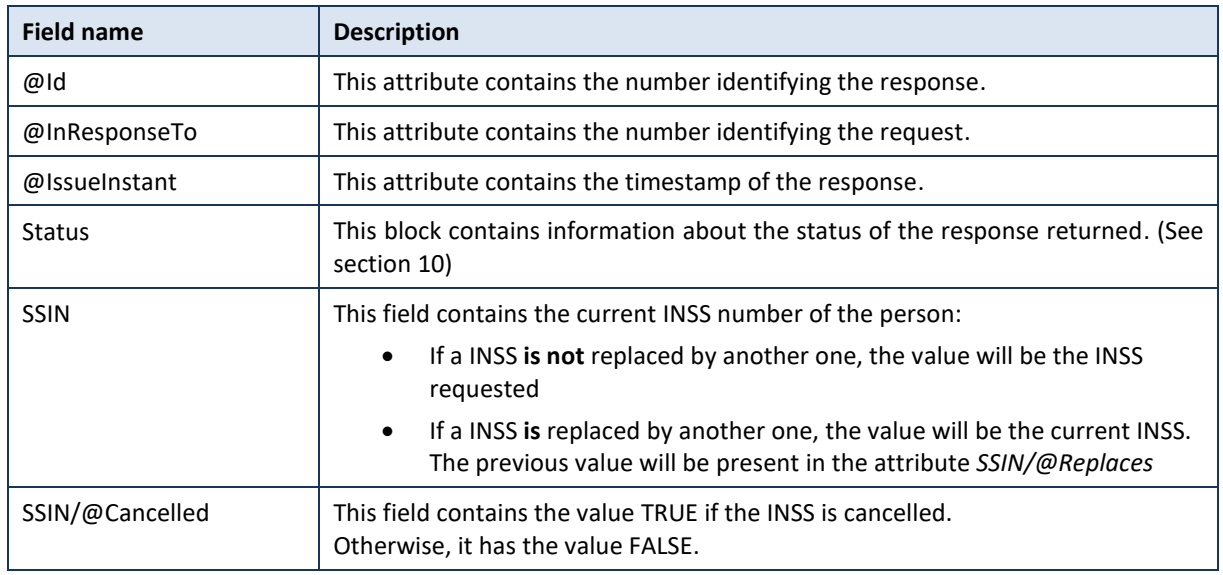

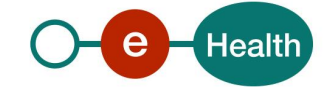

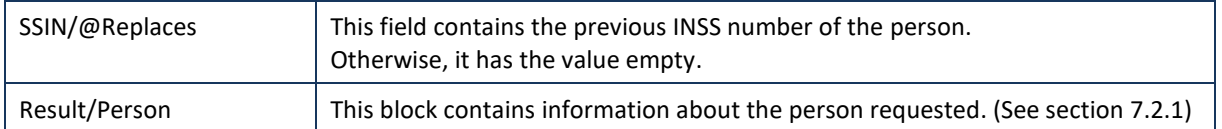

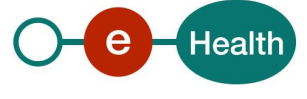

## **7.2 Generic structure**

#### <span id="page-13-0"></span>PersonResponseResultType  $7.2.1$

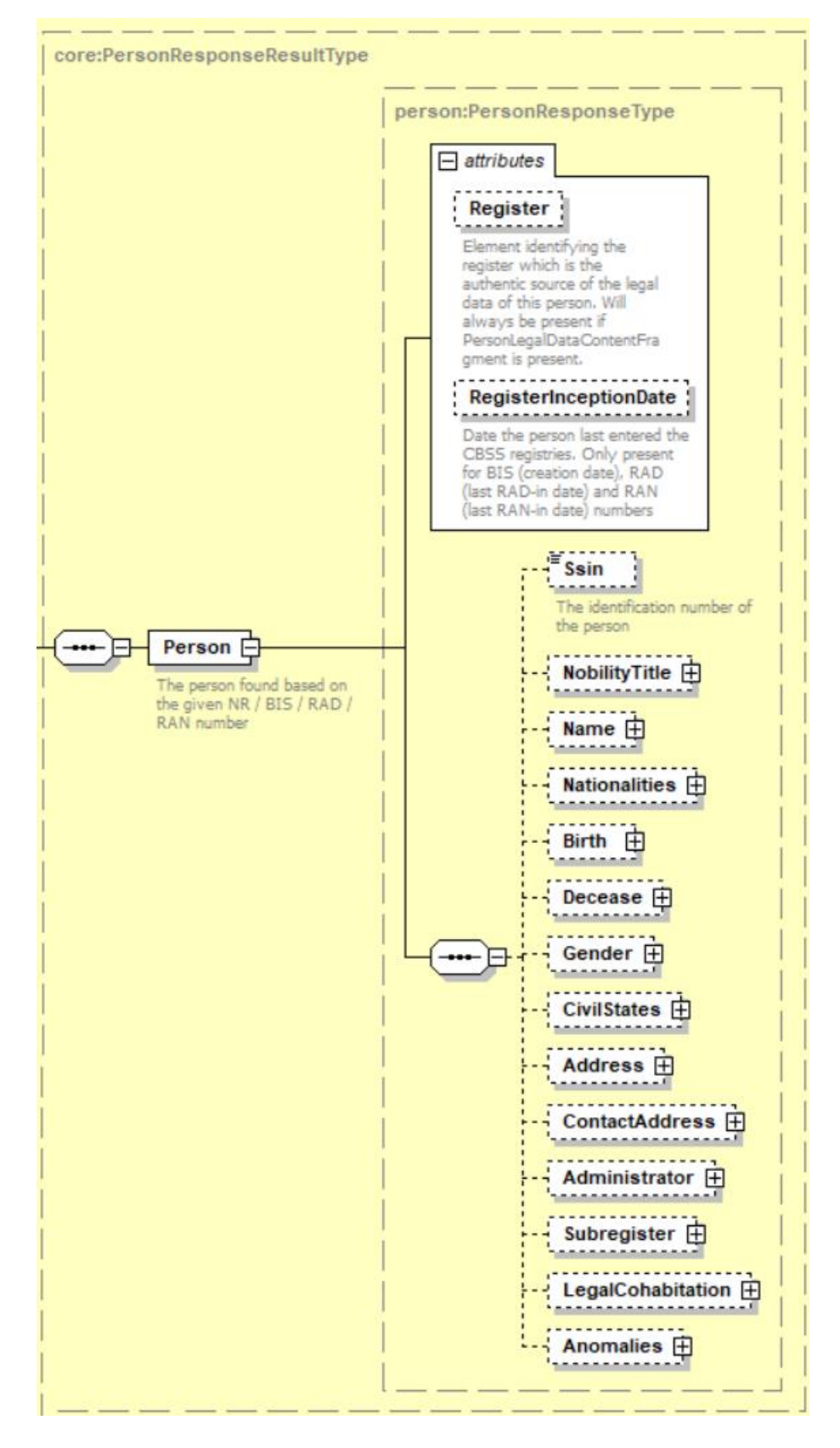

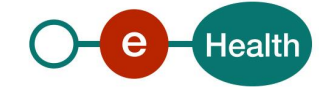

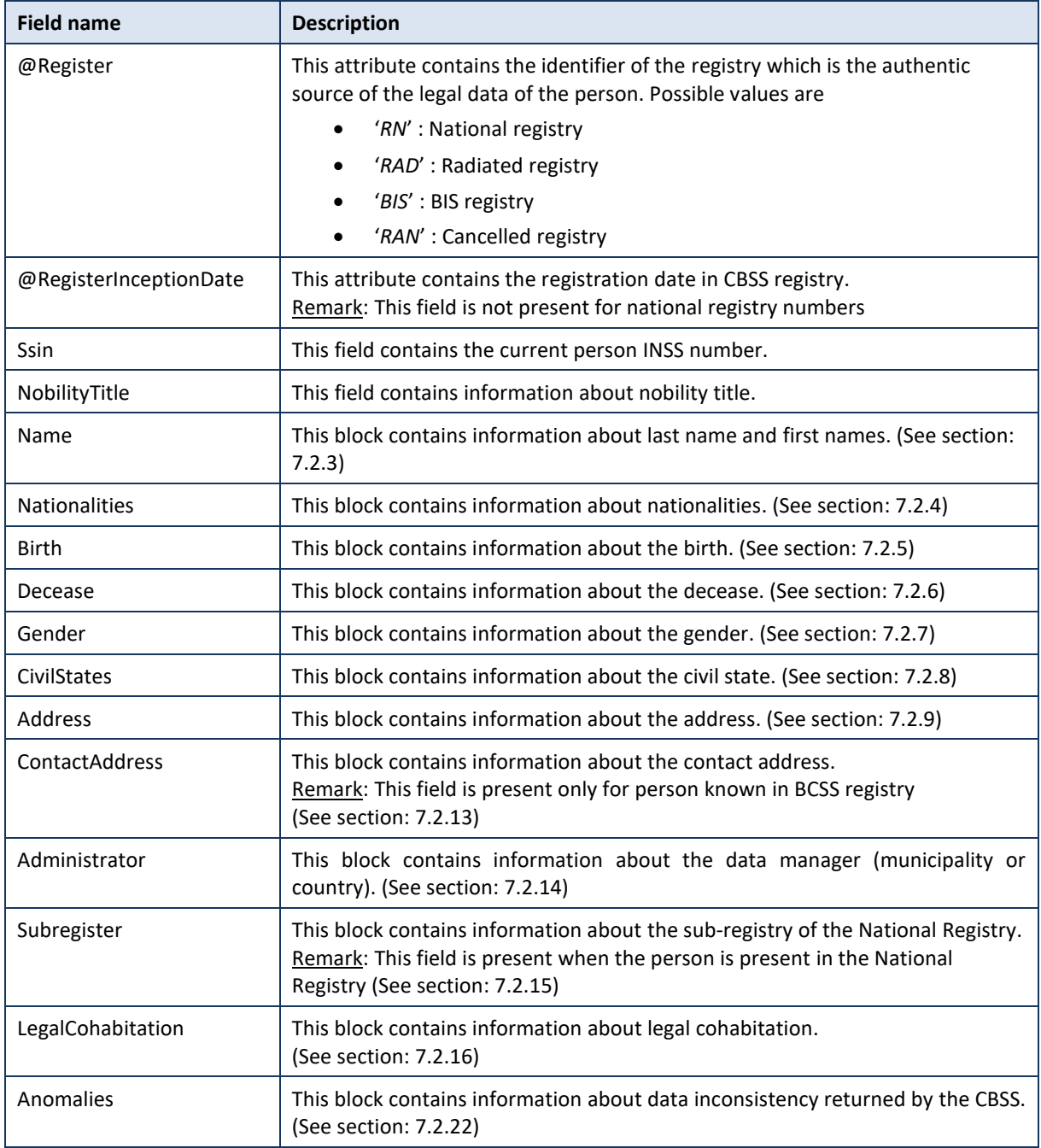

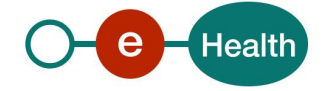

#### $7.2.2$ NobilityTitleBaseType

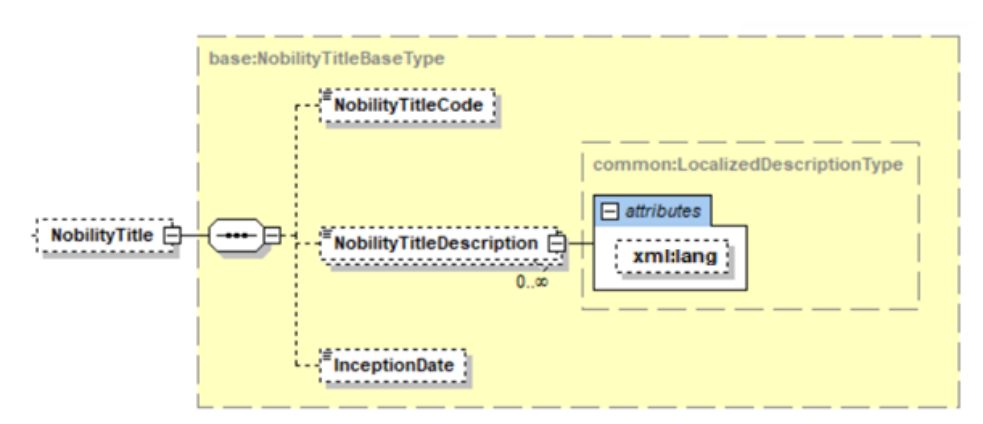

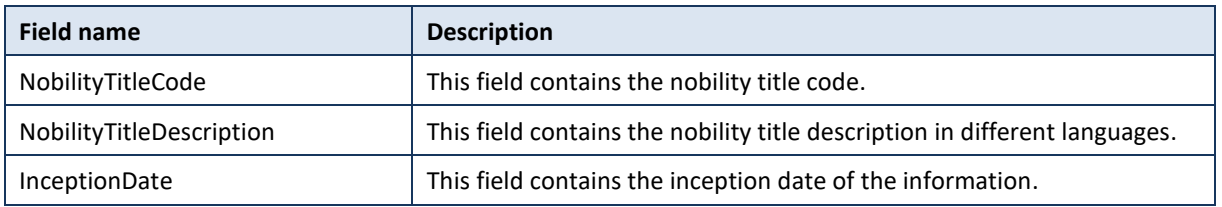

#### <span id="page-15-0"></span> $7.2.3$ NameInfoBaseType

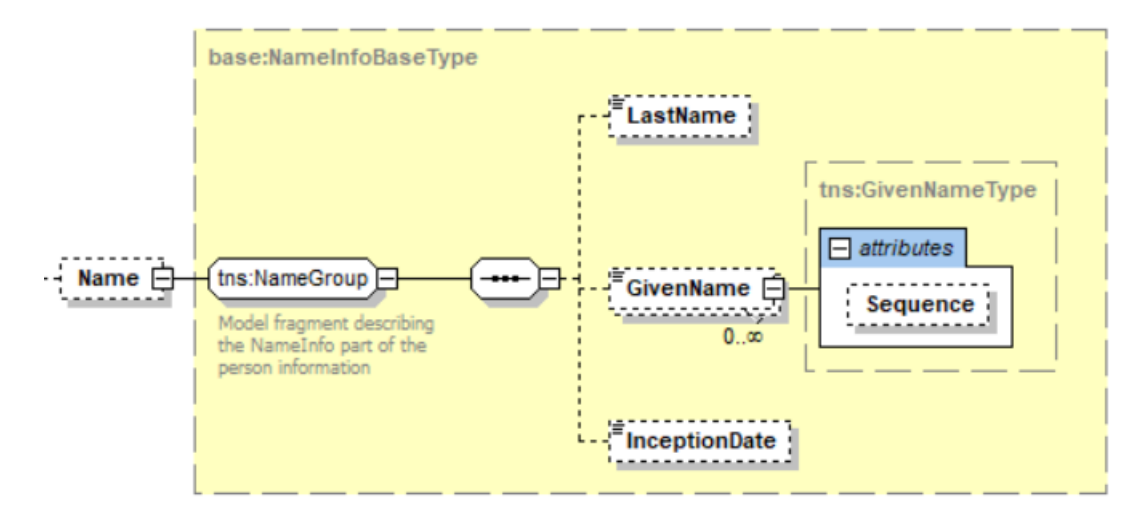

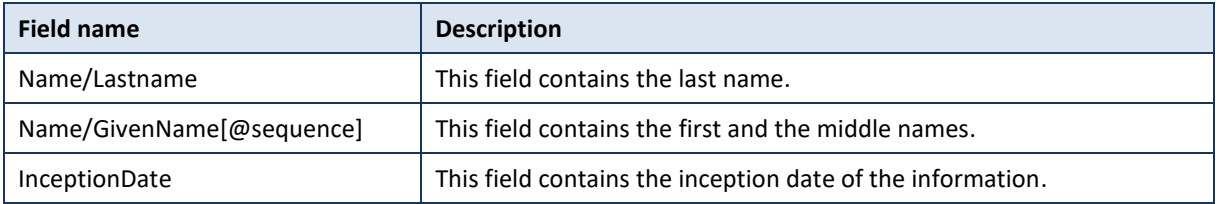

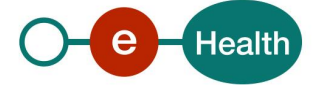

#### <span id="page-16-0"></span>NationalitiesBaseType  $7.2.4$

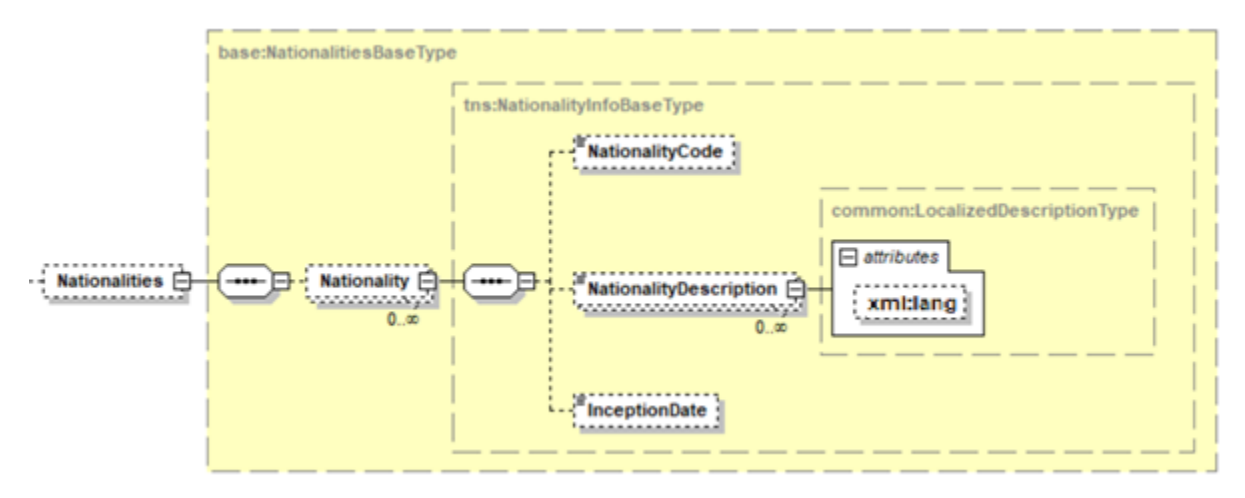

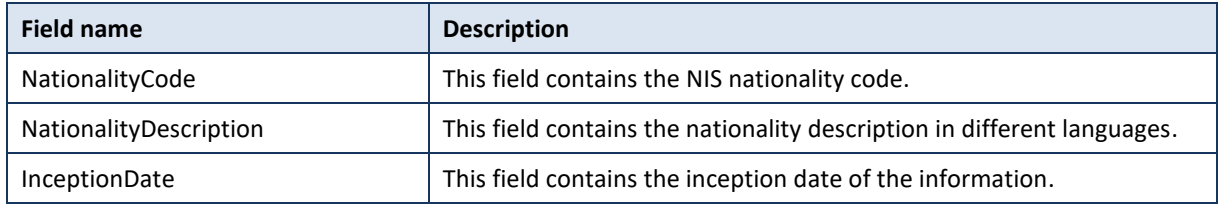

#### <span id="page-16-1"></span> $7.2.5$ BirthInfoBaseType

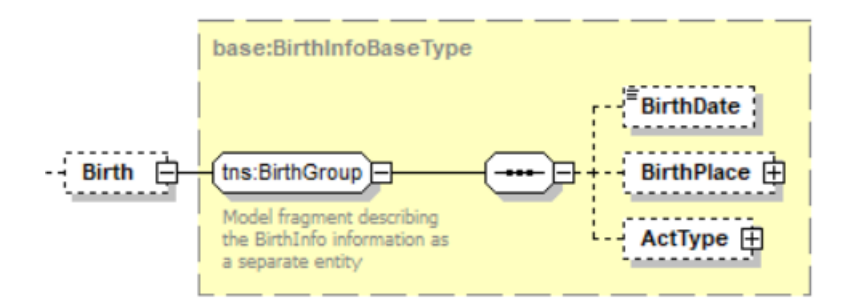

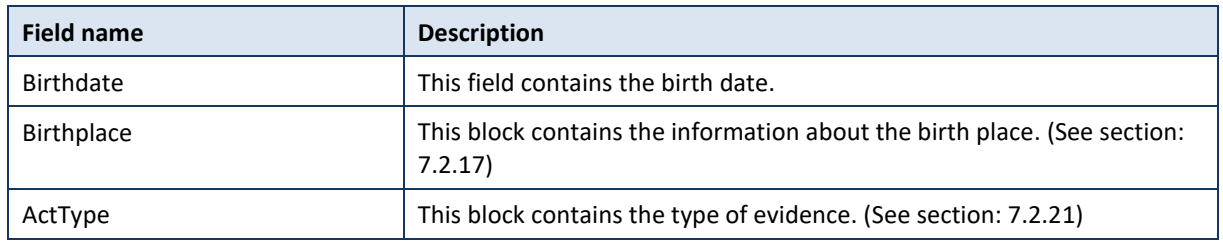

#### <span id="page-16-2"></span> $7.2.6$ DeceaseInfoBaseType

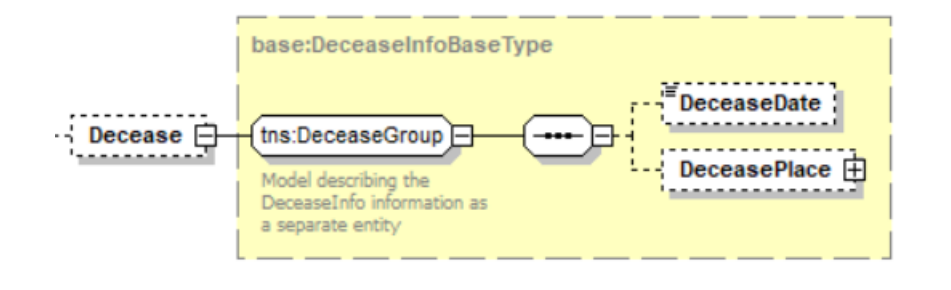

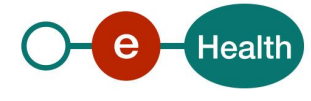

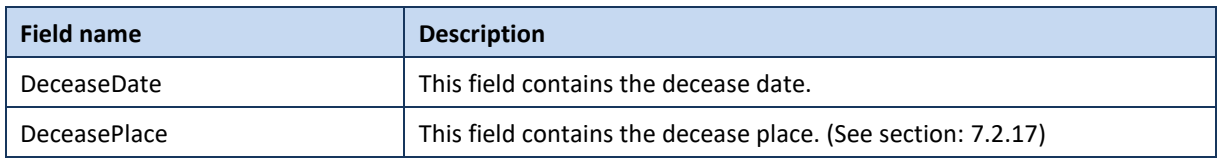

#### <span id="page-17-0"></span> $7.2.7$ GenderInfoBaseType

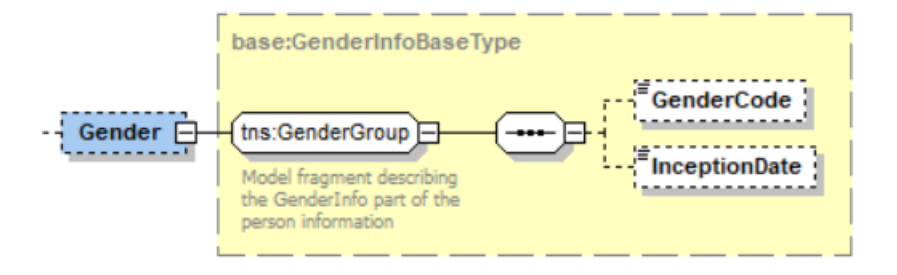

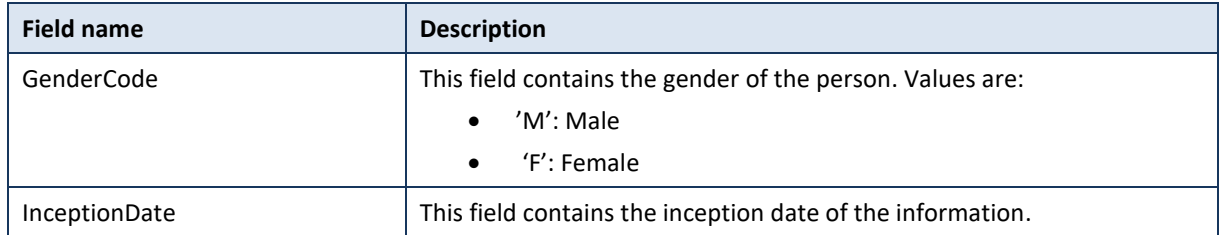

#### <span id="page-17-1"></span> $7.2.8$ CivilStatesBaseType

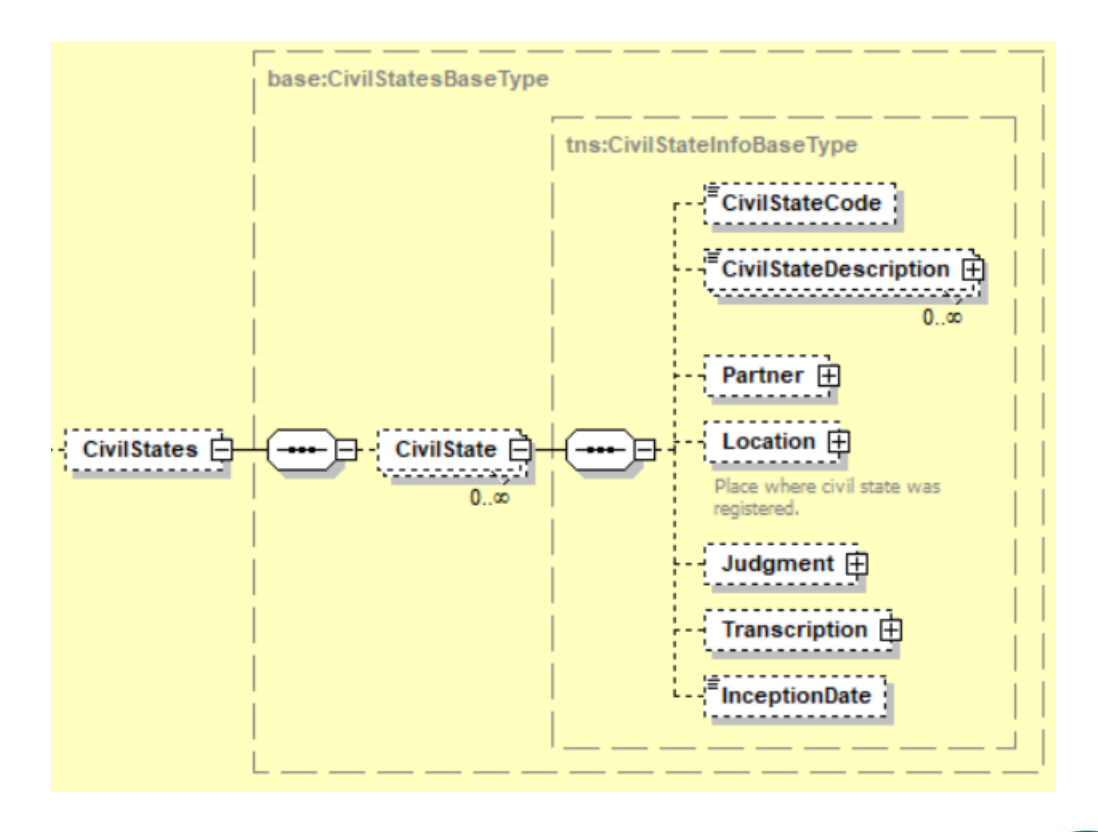

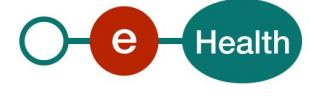

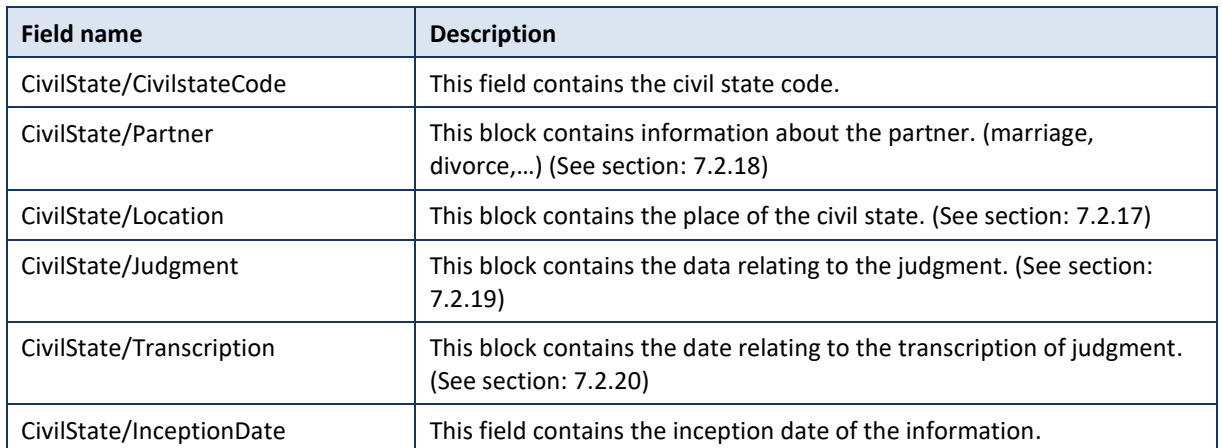

#### <span id="page-18-0"></span>AddressBaseType  $7.2.9$

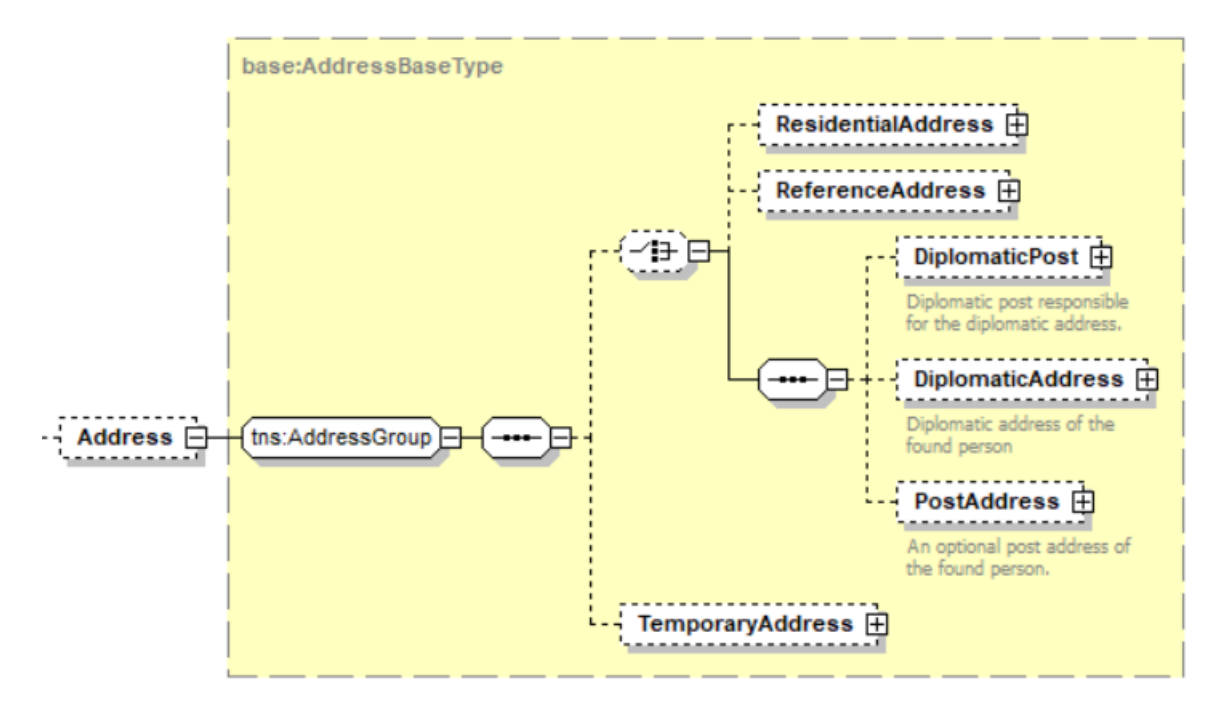

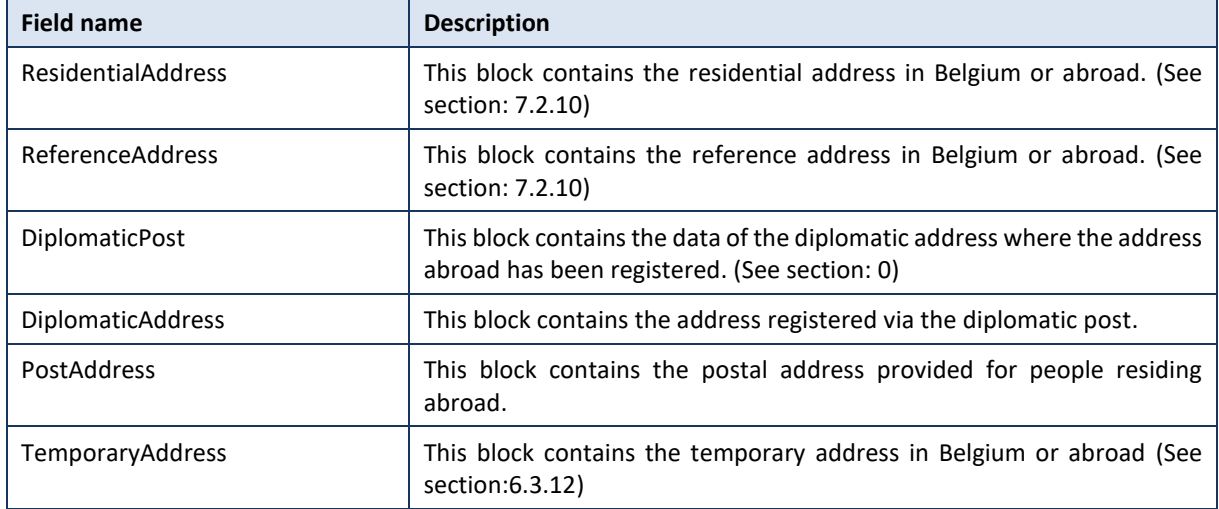

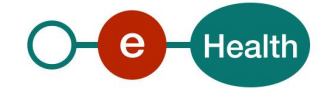

### <span id="page-19-0"></span>7.2.10 ResidentialAddressType

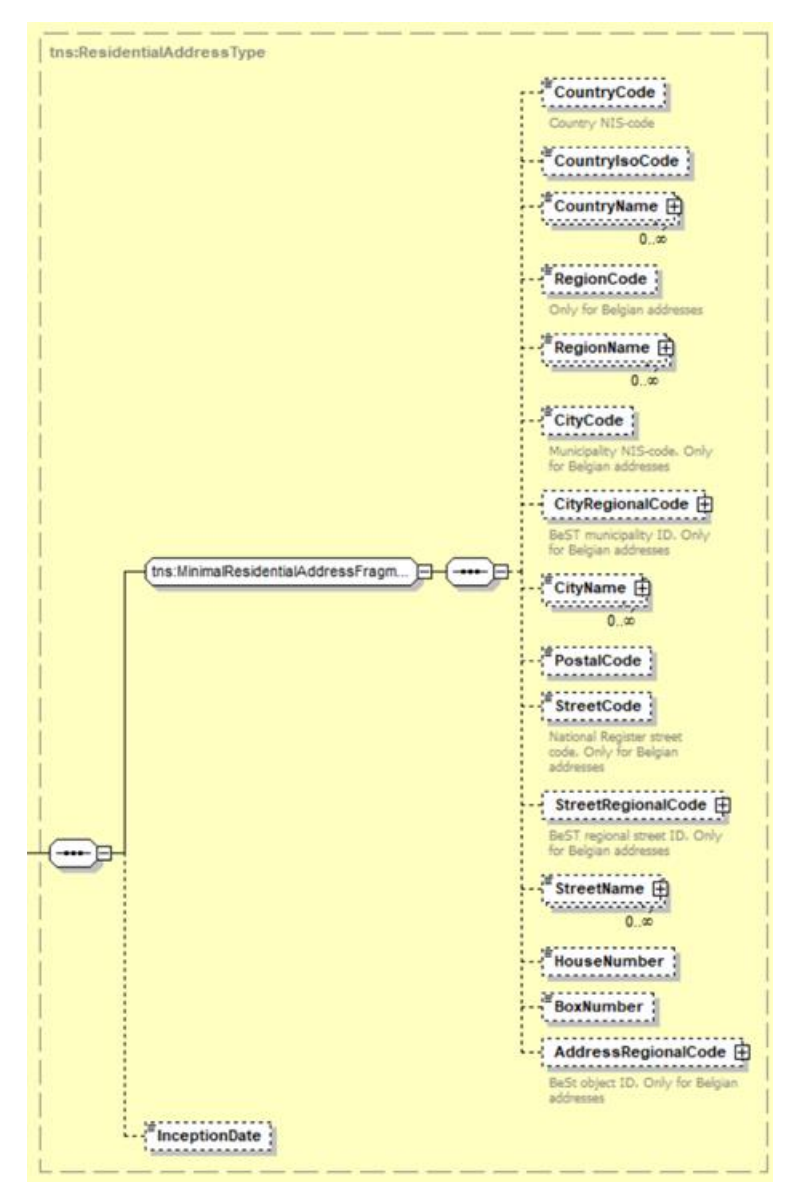

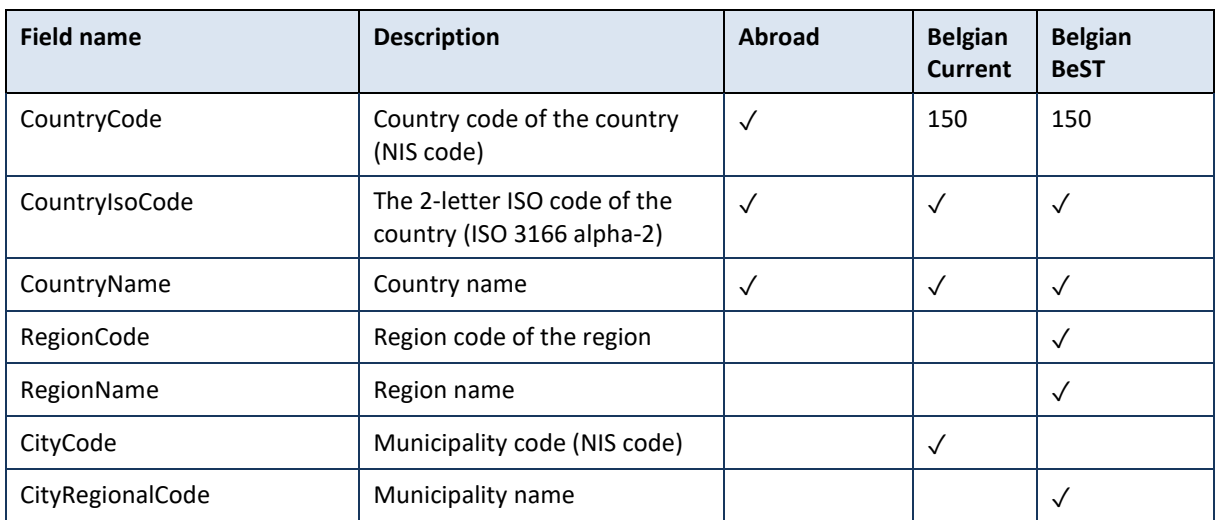

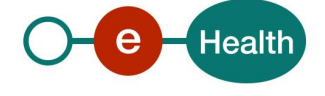

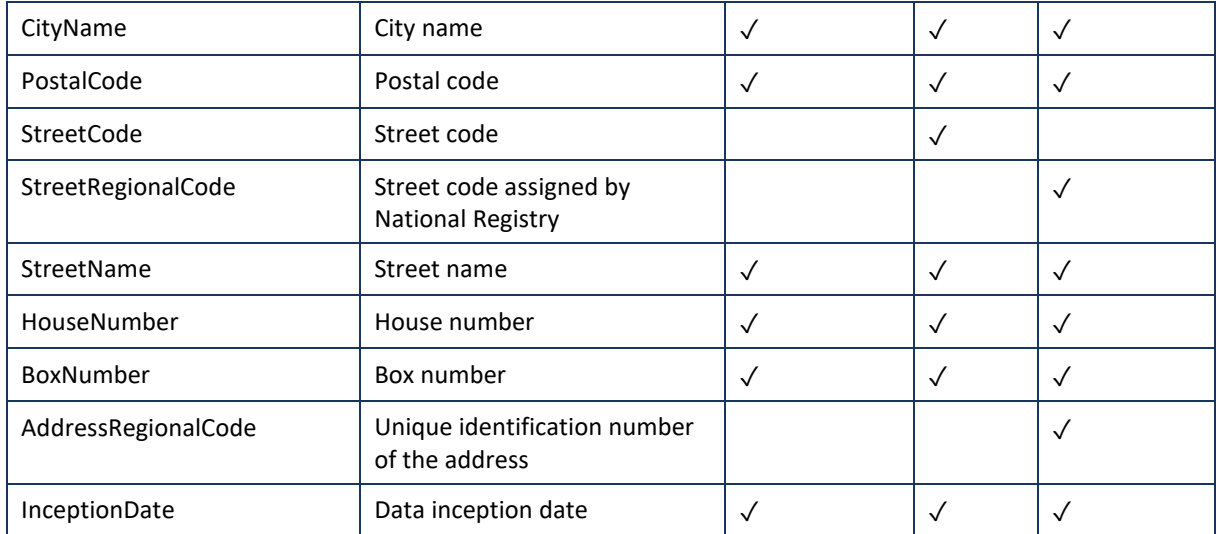

### 7.2.11 PlainAddressType

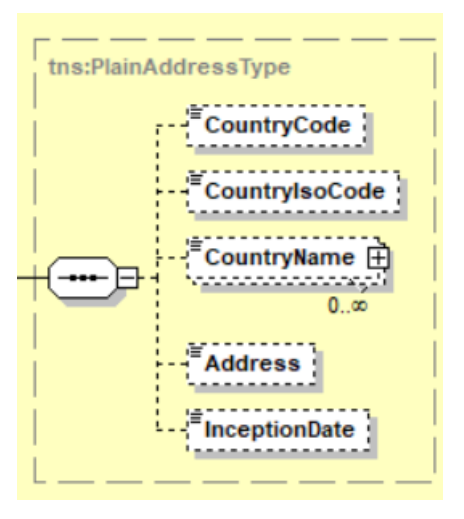

<span id="page-20-0"></span>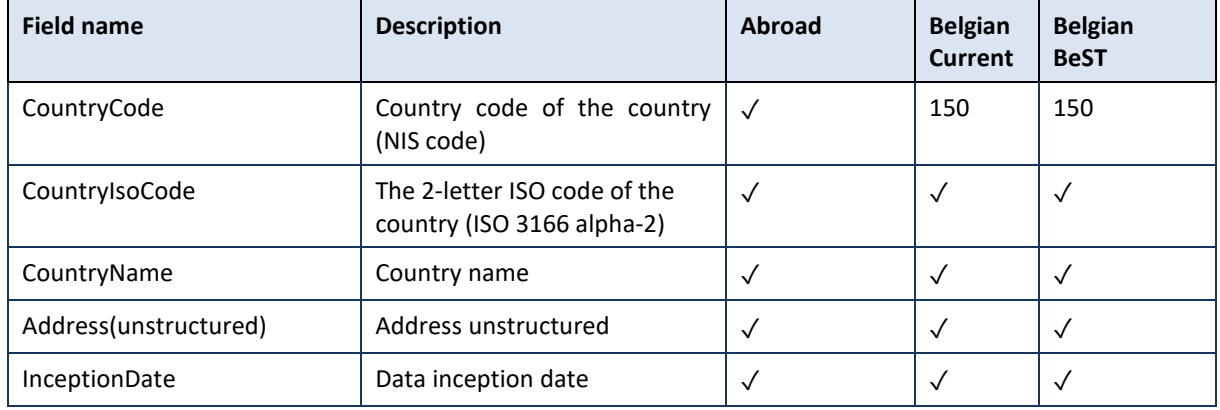

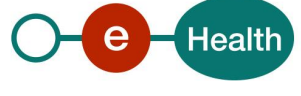

### 7.2.12 DiplomaticPostType

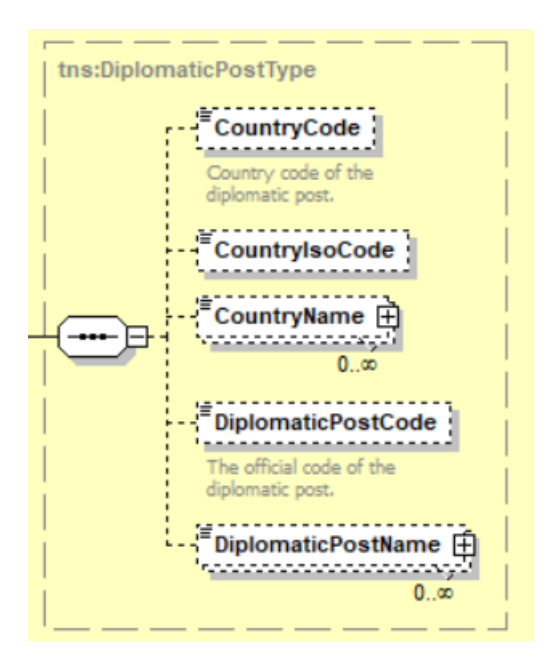

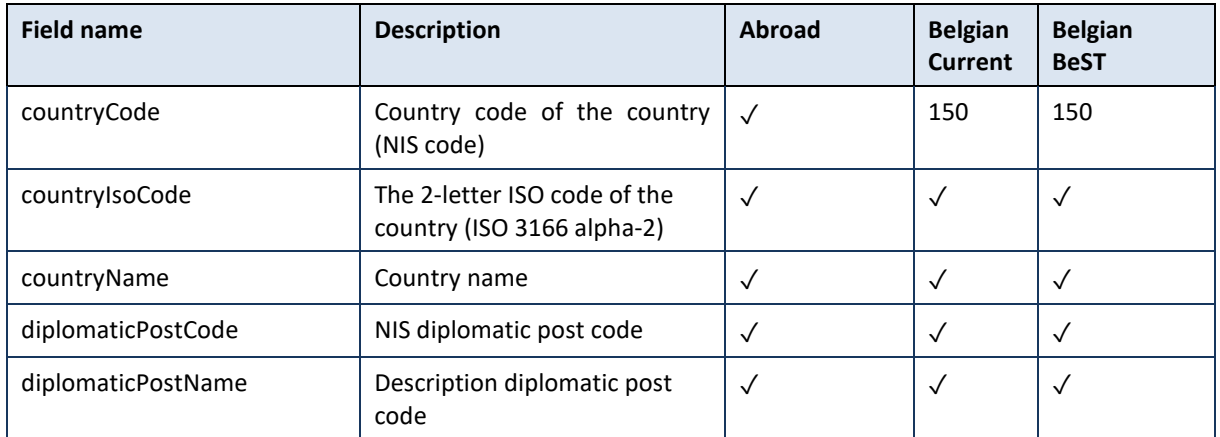

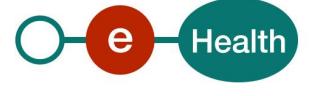

### <span id="page-22-0"></span>7.2.13 ContactAddressBaseType

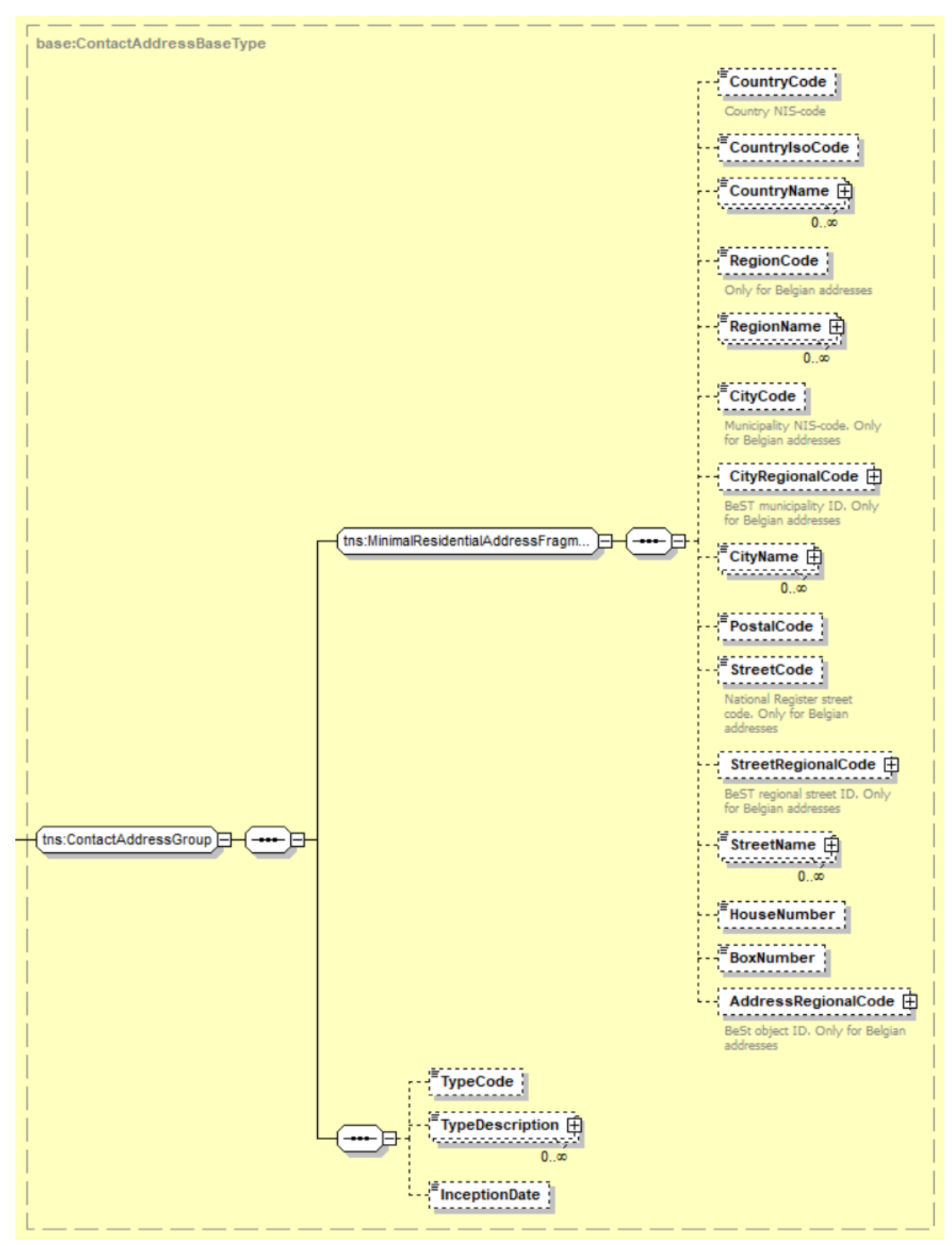

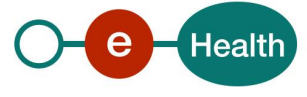

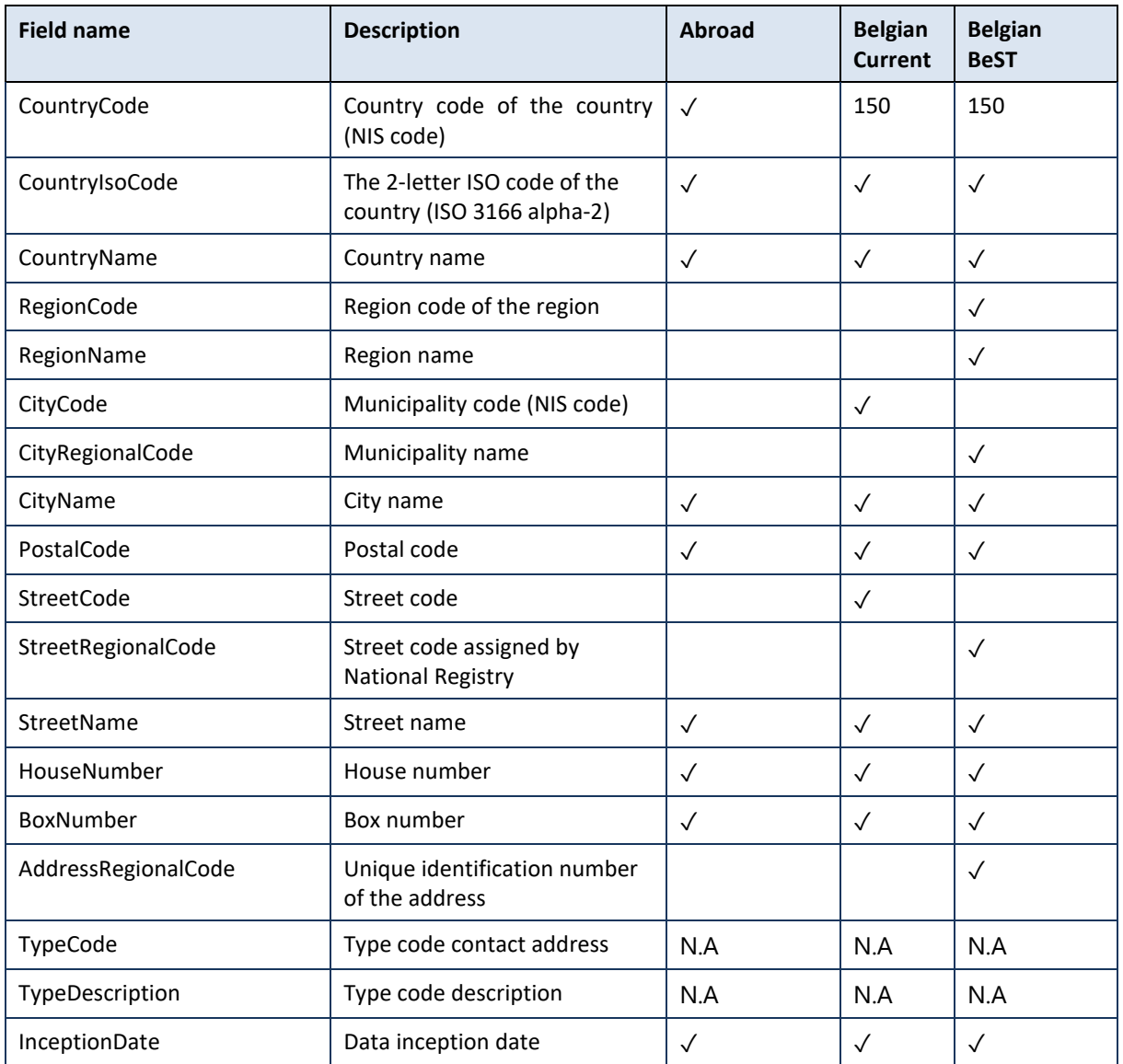

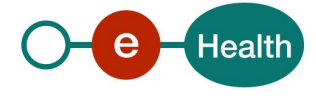

### <span id="page-24-0"></span>7.2.14 AdministratorBaseType

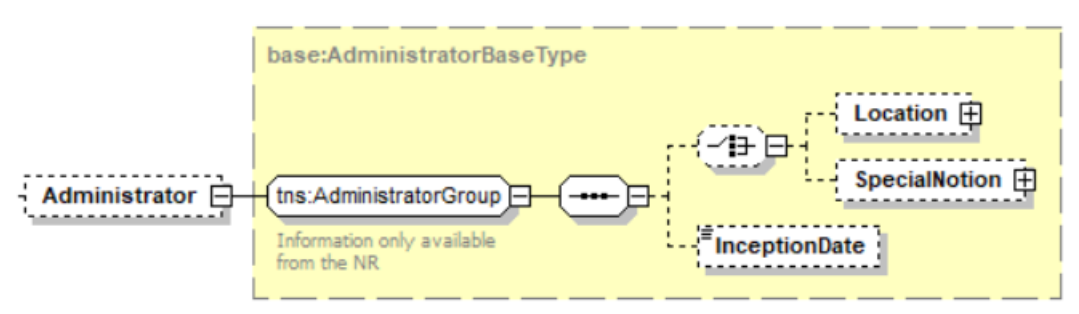

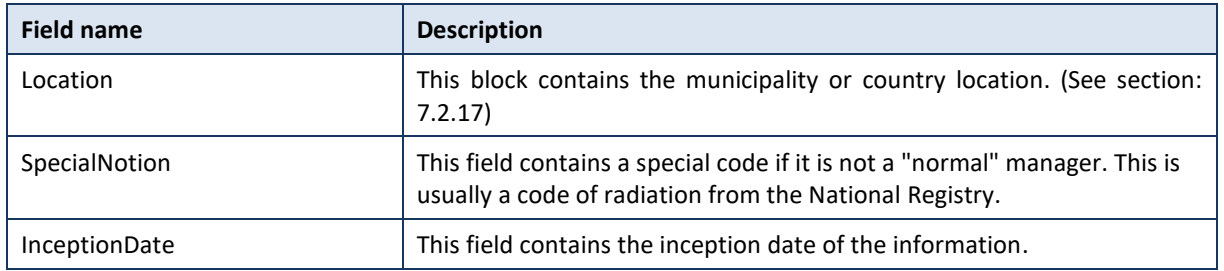

## <span id="page-24-1"></span>7.2.15 SubregisterBaseType

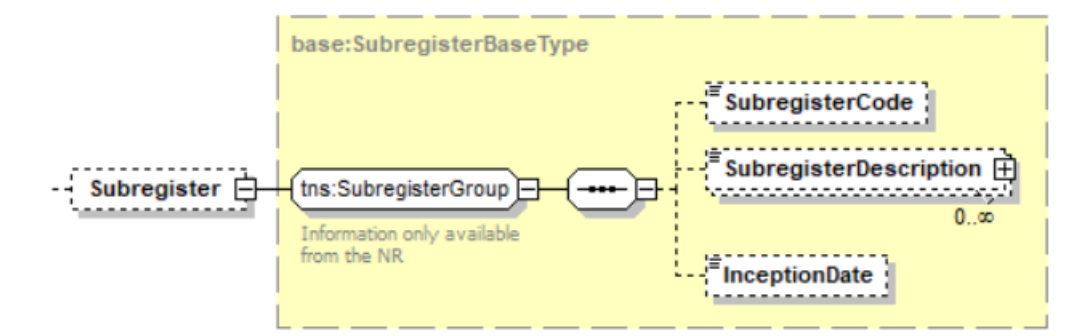

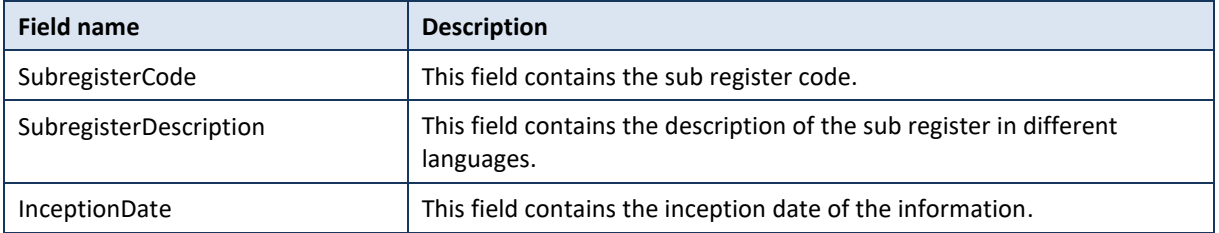

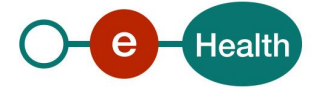

### <span id="page-25-0"></span>7.2.16 LegalCohabitationBaseType

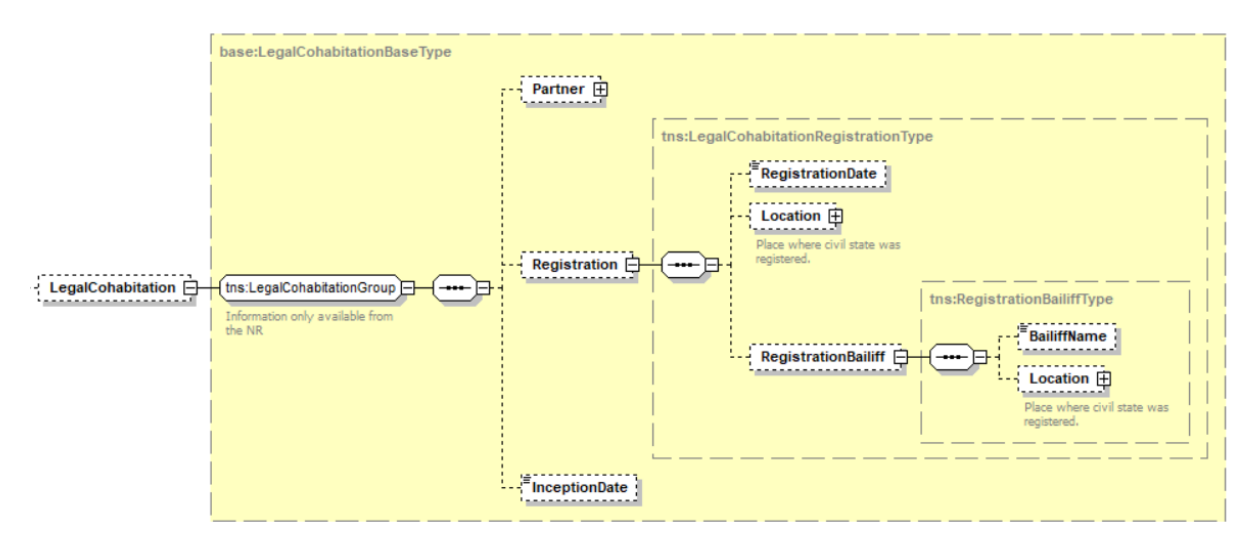

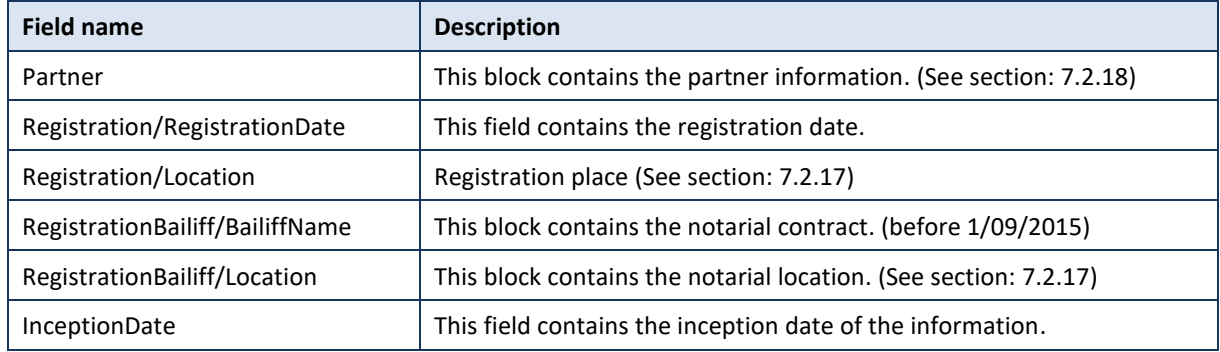

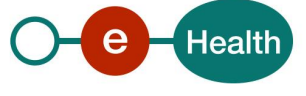

### <span id="page-26-0"></span>7.2.17 LocationType

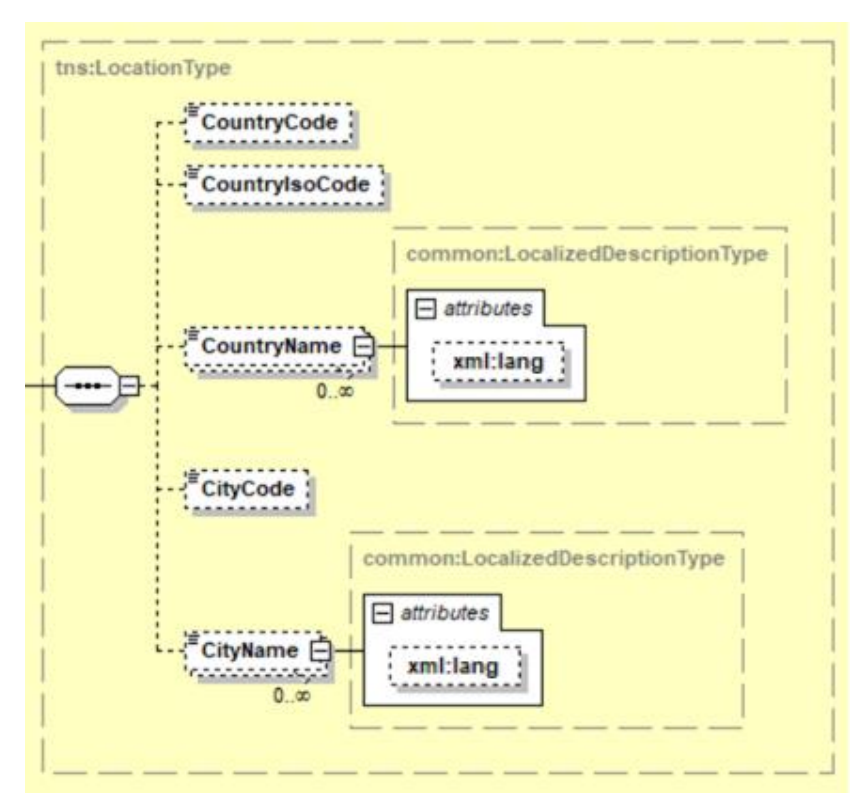

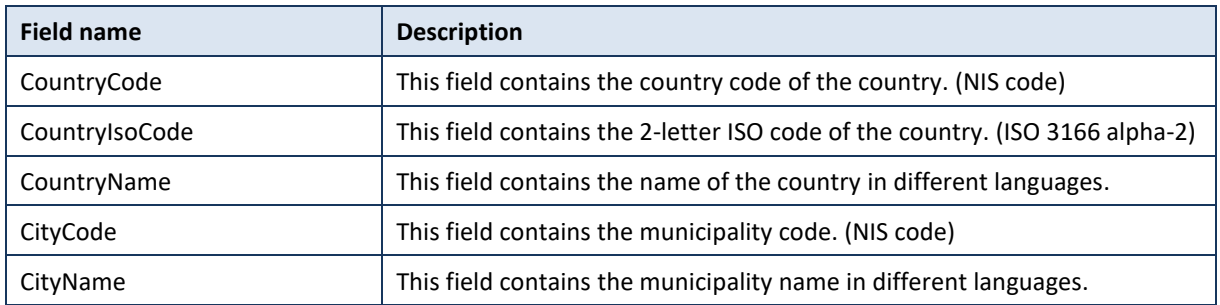

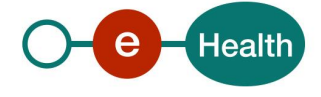

### <span id="page-27-0"></span>7.2.18 PartnerType

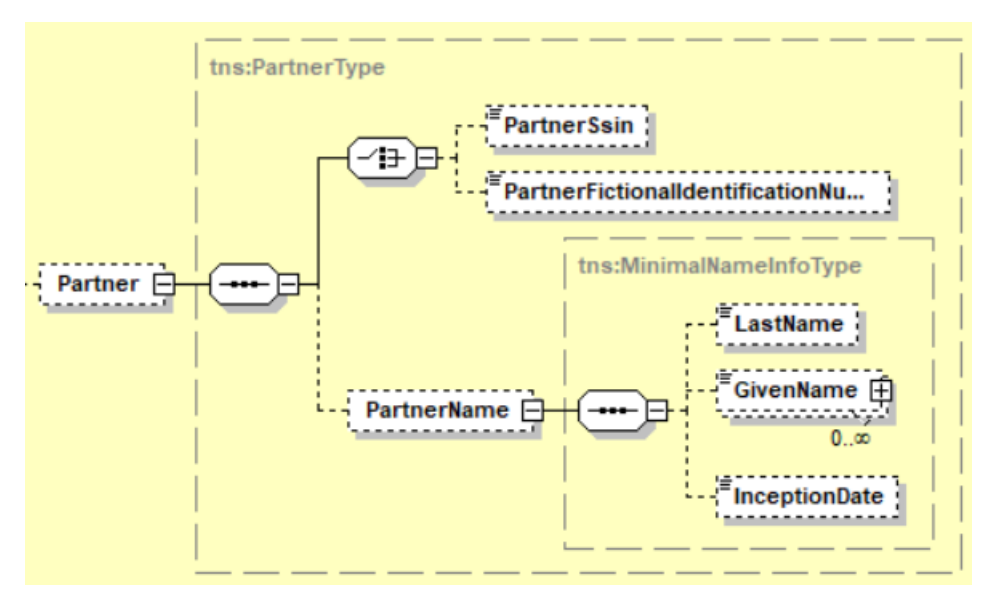

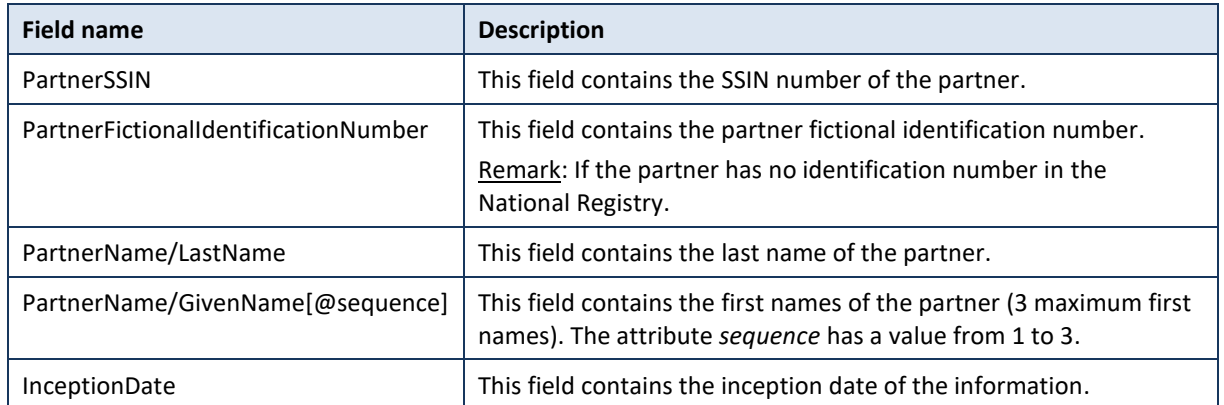

## <span id="page-27-1"></span>7.2.19 JudgmentType

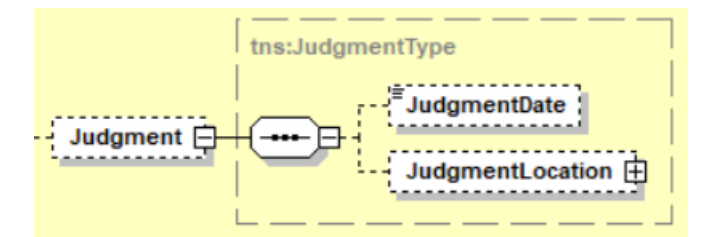

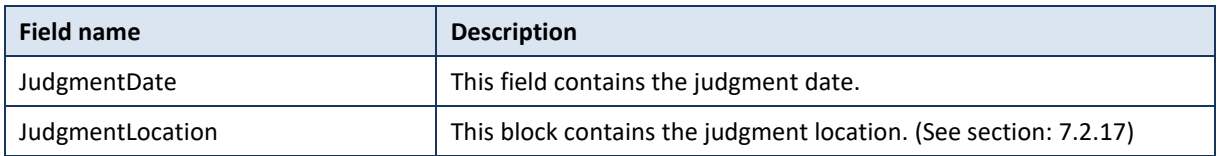

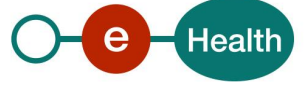

### <span id="page-28-2"></span>7.2.20 TranscriptionType

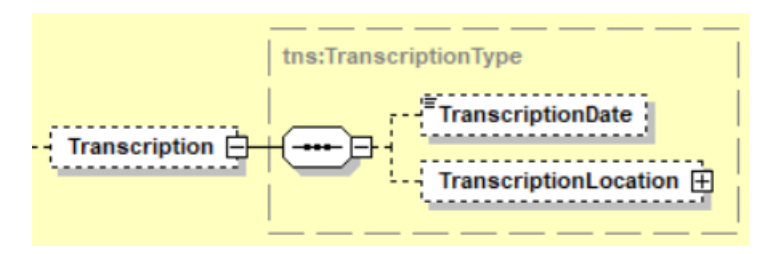

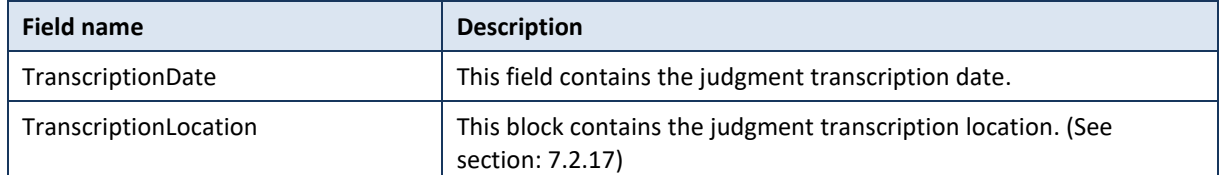

### <span id="page-28-1"></span>7.2.21 ActType

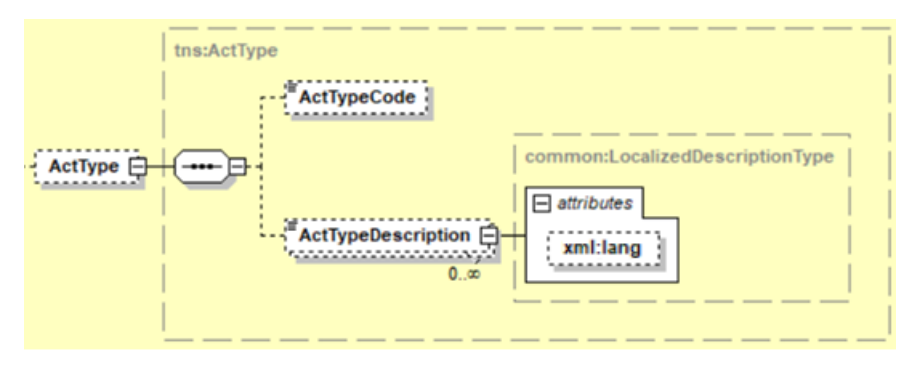

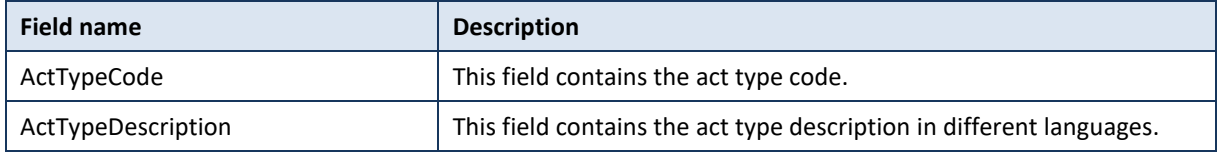

### <span id="page-28-0"></span>7.2.22 AnomaliesType

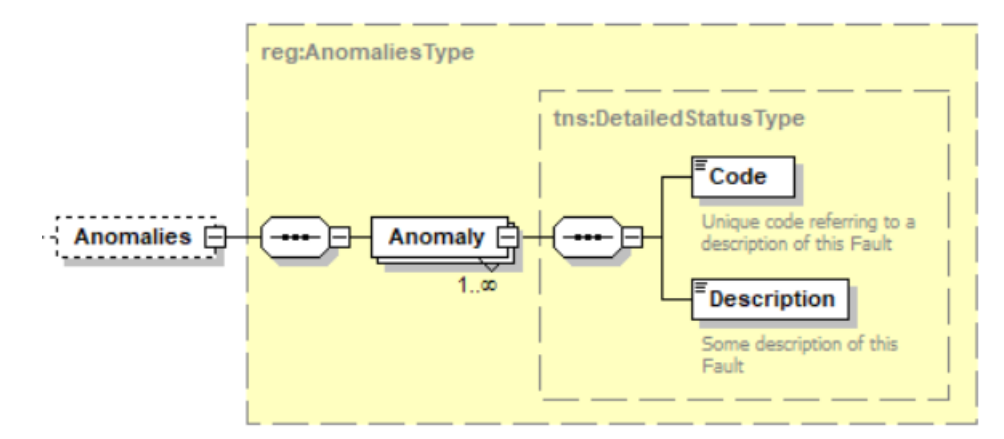

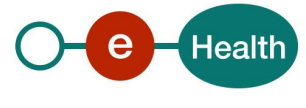

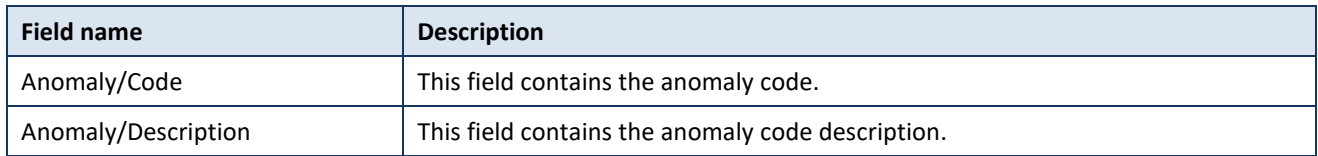

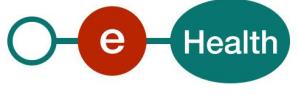

# **8. Risks and security**

### **8.1 Security**

#### 8.1.1 **Business security**

In case the development adds an additional use case based on an existing integration, the eHealth platform must be informed at least one month in advance with a detailed estimate of the expected load. This will ensure an effective capacity management.

In case of technical issues on the WS, the partner may obtain support from the contact center (See Chap 3)

**In case the eHealth platform finds a bug or vulnerability in its software, we advise the partner to update his application with the newest version of the software within 10 business days.**

**In case the partner finds a bug or vulnerability in the software or web service that the eHealth platform delivered, he is obliged to contact and inform us immediately. He is not allowed to publish this bug or vulnerability in any case.**

#### 8.1.2 **Web service**

WS security used in this manner is in accordance with the common standards. Your call will provide:

- SSL one way
- Time-to-live of the message: one minute.
- Signature of the timestamp, body and binary security token. This will allow the eHealth platform to verify the integrity of the message and the identity of the message author.
- No encryption on the message.

#### 8.1.3 The use of username, password and token

The username, password and token are strictly personal. Partners and clients are not allowed to transfer them. Every user takes care of his username, password and token and he is forced to confidentiality of it. Moreover, every user is responsible of every use, which includes the use by a third party, until the inactivation.

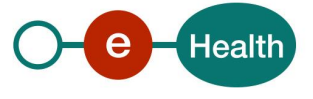

# **9. Test and release procedure**

### **9.1 Procedure**

This chapter explains the procedures for testing and releasing an application in acceptation or production.

#### $9.1.1$ Initiation

If you intend to use the eHealth platform service, please contact *[info@ehealth.fgov.be](mailto:info@ehealth.fgov.be)* . The project department will provide you with the necessary information and mandatory documents.

#### Development and test procedure  $9.1.2$

You have to develop a client in order to connect to our WS. Most of the required integration info to integrate is published on the portal of the eHealth platform.

Upon request, the eHealth platform provides you in some cases, with a mock-up service or test cases in order for you to test your client before releasing it in the acceptance environment.

#### $9.1.3$ **Release procedure**

When development tests are successful, you can request to access the acceptance environment of the eHealth platform. From this moment, you start the integration and acceptance tests. The eHealth platform suggests testing during minimum one month.

After successful acceptance tests, the partner sends his test results and performance results with a sample of "eHealth request" and "eHealth answer" by email to his point of contact at the eHealth platform.

Then the eHealth platform and the partner agree on a release date. The eHealth platform prepares the connection to the production environment and provides the partner with the necessary information. During the release day, the partner provides the eHealth platform with feedback on the test and performance tests. For further information and instructions, please contact: *[integration-support@ehealth.fgov.be](mailto:integration-support@ehealth.fgov.be)*.

#### 9.1.4 **Operational follow-up**

Once in production, the partner using the eHealth platform service for one of his applications will always test first in the acceptance environment before releasing any adaptations of its application in production. In addition, he will inform the eHealth platform on the progress and test period.

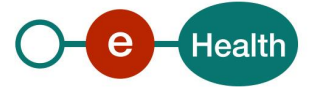

# <span id="page-32-0"></span>**10. Status**

When you call the service, the information about the success or error from the request is contained in a Status element.

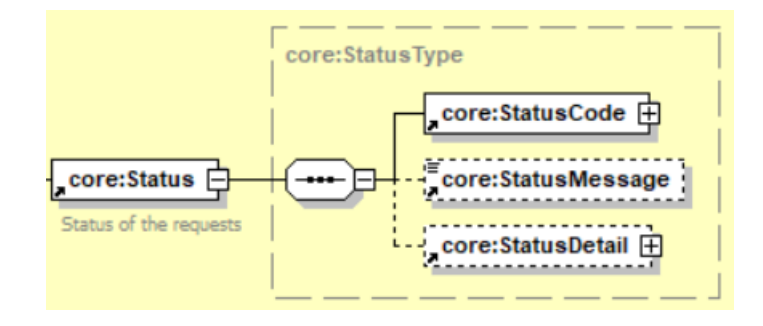

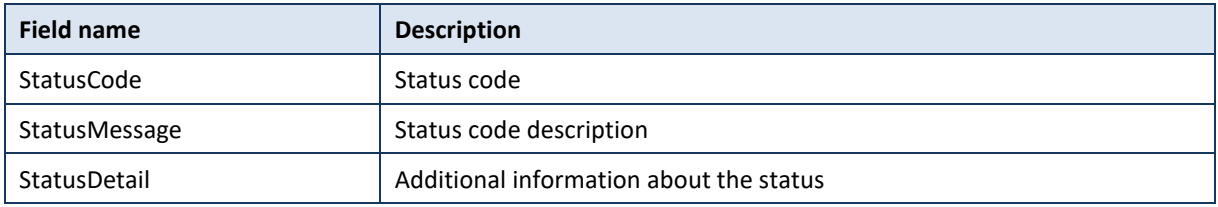

### **10.1 Success response**

In case of success response, the element status will contained the following information:

```
 <ns2:Status>
          <ns2:StatusCode Value="urn:be:fgov:ehealth:2.0:status:Success"/>
       </ns2:Status>
```
## **10.2 Business errors**

In the case of a business error, the element status will contained the following information:

#### 10.2.1 searchPersonBySSIN

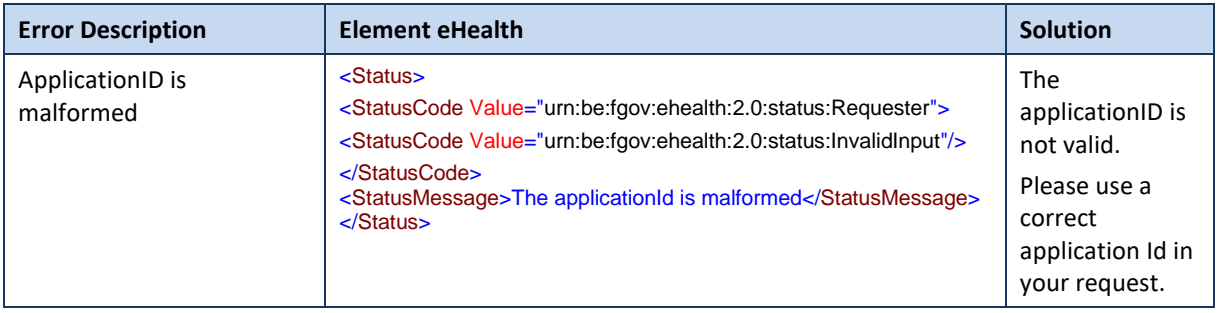

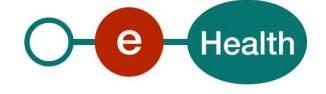

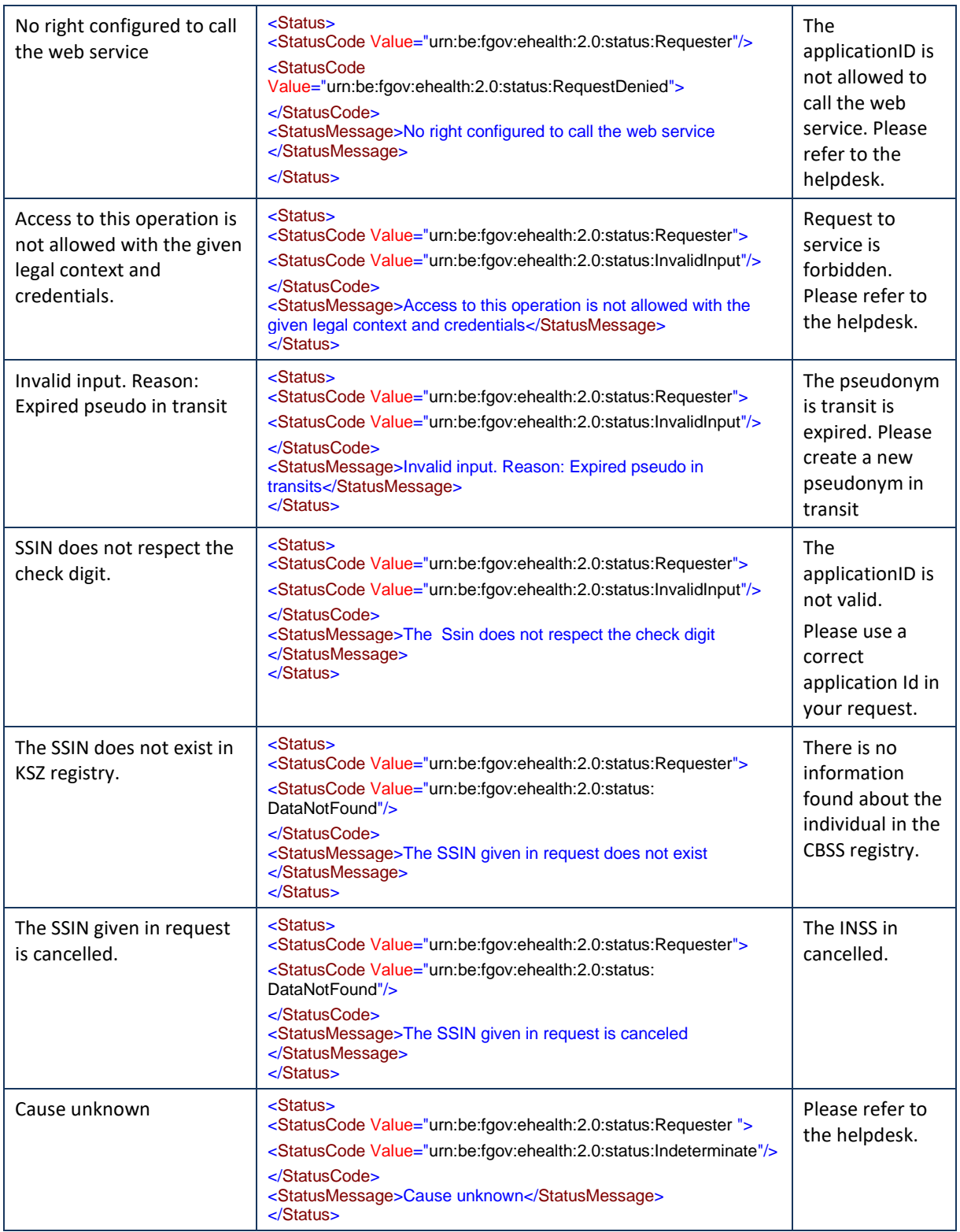

## **10.3 Technical errors**

In the case of a technical error, a SOAP fault exception is returned (See table below). If an error occurs, please FIRST verify your request. Following table contains a list of common system error codes for the eHealth Service Bus.

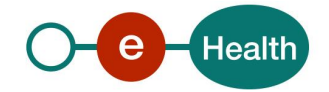

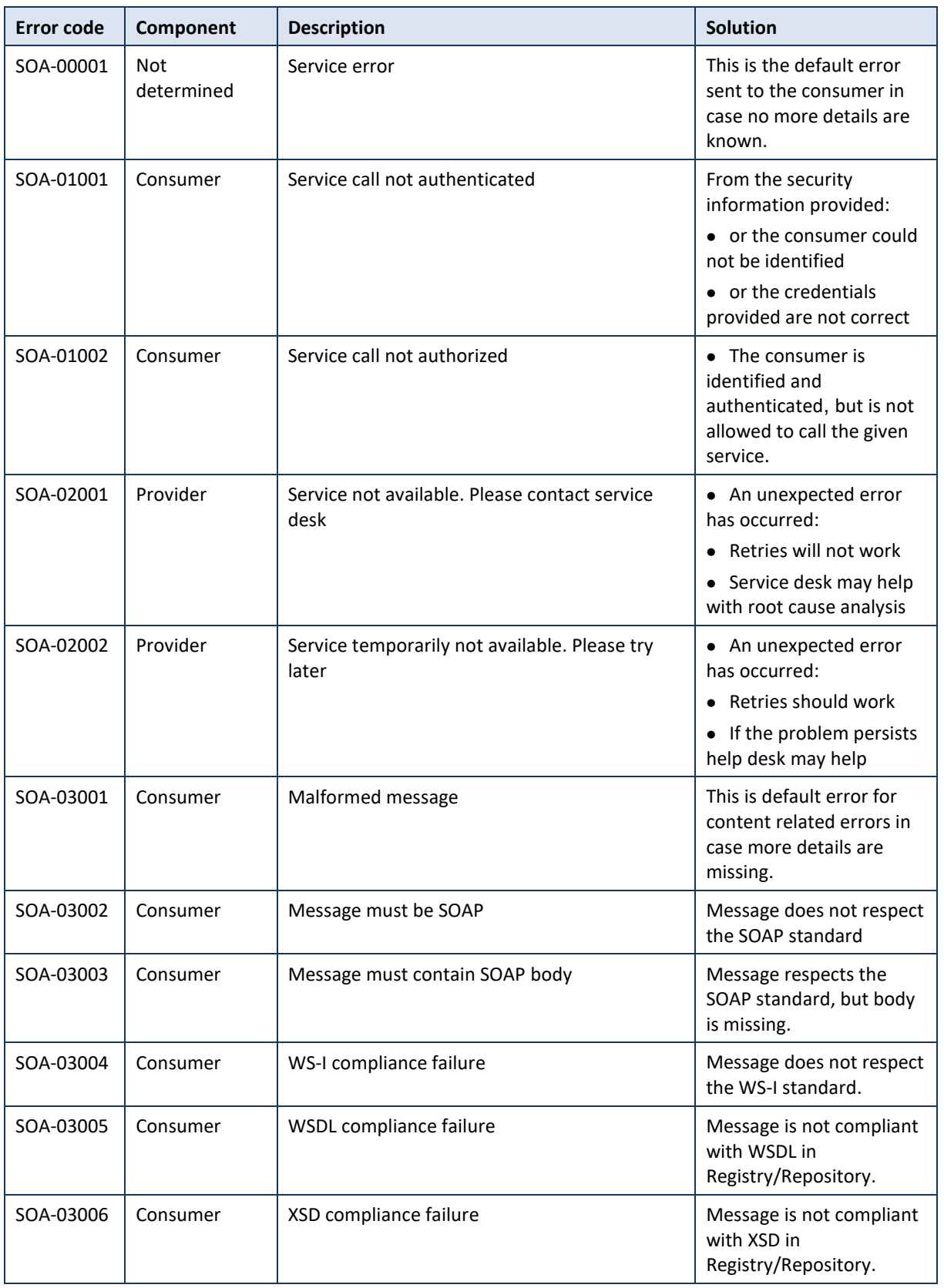

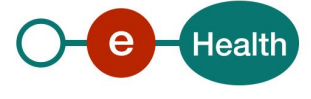

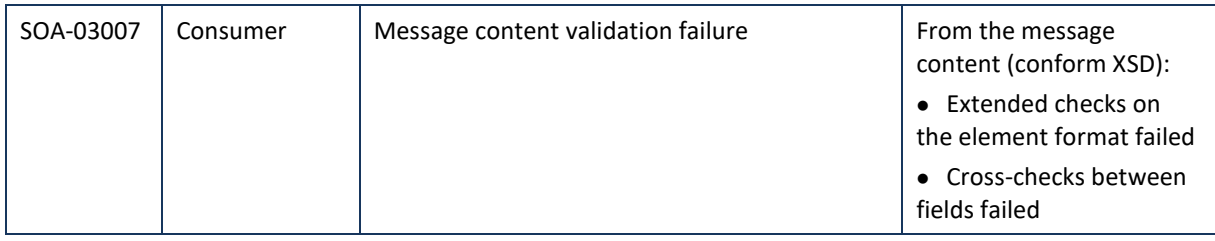

Error message SOA-03004 will be thrown when the following rules are not satisfied.

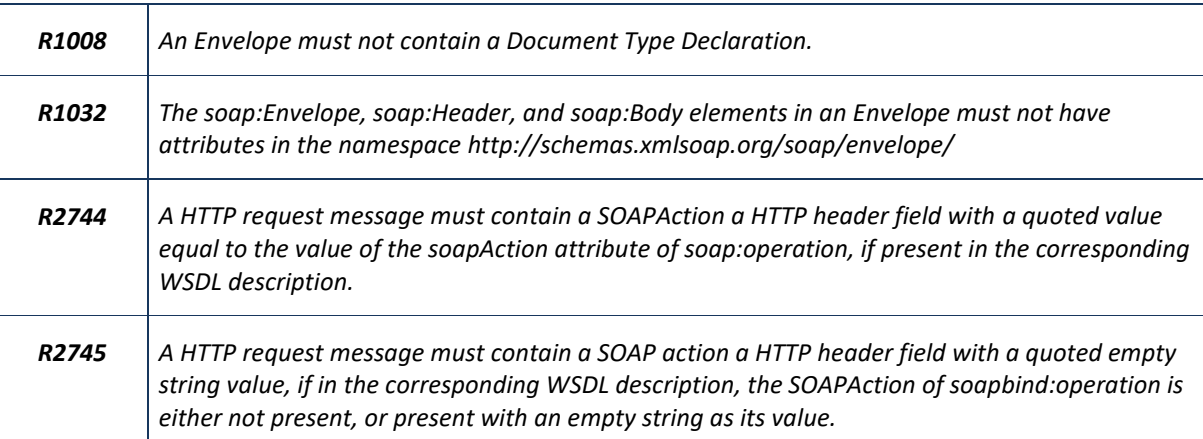

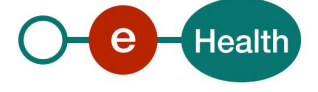

# **11. Example**

## **11.1 searchPersonBySsin**

## 11.1.1 Request

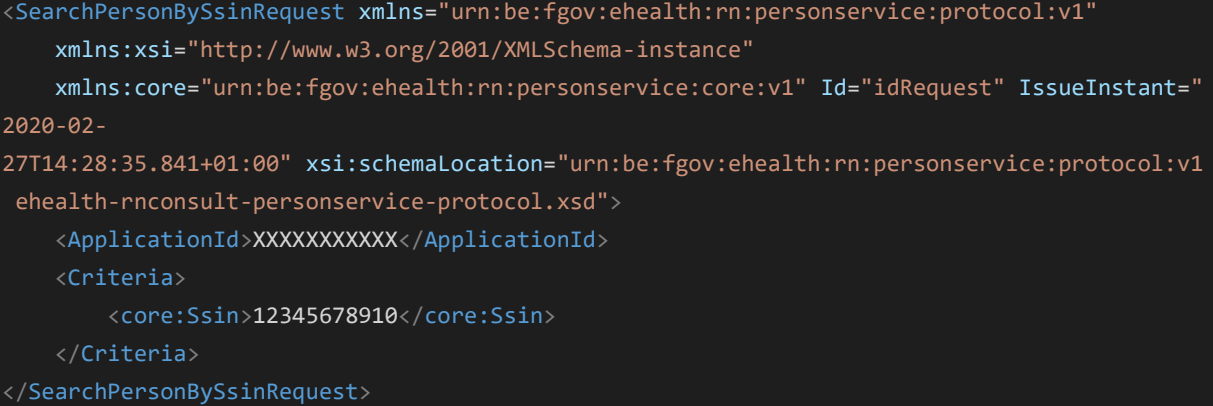

### 11.1.2 Success response

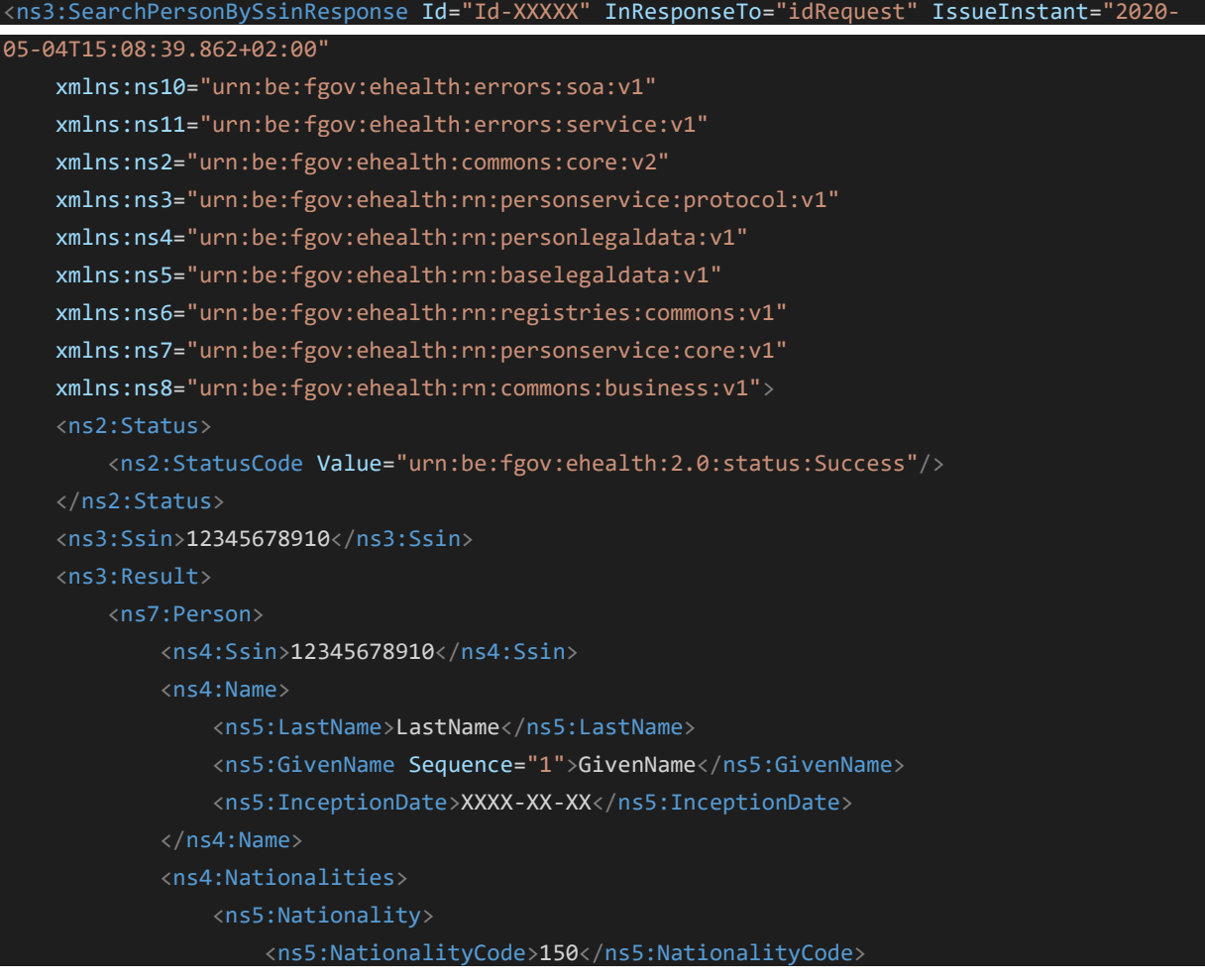

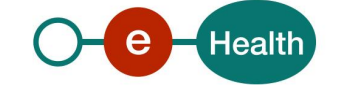

```
 <ns5:NationalityDescription xml:lang="fr">Belgique</ns5:NationalityDesc
ription>
                     <ns5:NationalityDescription xml:lang="nl">België</ns5:NationalityDescri
ption>
                     <ns5:NationalityDescription xml:lang="de">Belgien</ns5:NationalityDescr
iption>
                     <ns5:InceptionDate>XXXX-XX-XX</ns5:InceptionDate>
                 </ns5:Nationality>
             </ns4:Nationalities>
             <ns4:Birth>
                 <ns5:BirthDate>XXXX-XX-XX</ns5:BirthDate>
                 <ns5:BirthPlace>
                     <ns5:CountryCode>150</ns5:CountryCode>
                     <ns5:CountryName xml:lang="fr">Belgique</ns5:CountryName>
                     <ns5:CountryName xml:lang="nl">België</ns5:CountryName>
                     <ns5:CountryName xml:lang="de">Belgien</ns5:CountryName>
                     <ns5:CityCode>XXXXX</ns5:CityCode>
                     <ns5:CityName xml:lang="fr">XXXXXXXXXXXXXXXX</ns5:CityName>
                 </ns5:BirthPlace>
             </ns4:Birth>
             <ns4:Gender>
                 <ns5:GenderCode>M</ns5:GenderCode>
             </ns4:Gender>
             <ns4:CivilStates>
                 <ns5:CivilState>
                     <ns5:CivilStateCode>10</ns5:CivilStateCode>
                     <ns5:CivilStateDescription xml:lang="fr">Célibataire</ns5:CivilStateDes
cription>
                     <ns5:CivilStateDescription xml:lang="nlf">Ongehuwd</ns5:CivilStateDescr
iption>
                     <ns5:InceptionDate>XXXX-XX-XX</ns5:InceptionDate>
                 </ns5:CivilState>
             </ns4:CivilStates>
             <ns4:Address>
                 <ns5:ResidentialAddress>
                     <ns5:CountryCode>150</ns5:CountryCode>
                     <ns5:CountryName xml:lang="fr">Belgique</ns5:CountryName>
                     <ns5:CountryName xml:lang="nl">België</ns5:CountryName>
                     <ns5:CountryName xml:lang="de">Belgien</ns5:CountryName>
                     <ns5:CityCode>XXXXX</ns5:CityCode>
                     <ns5:CityName xml:lang="fr">XXXXXXXXXXXXXXXX</ns5:CityName>
                     <ns5:PostalCode>XXXX</ns5:PostalCode>
                     <ns5:StreetCode>XXXX</ns5:StreetCode>
                     <ns5:StreetName xml:lang="fr">XXXXXXXXXX</ns5:StreetName>
                     <ns5:HouseNumber>X</ns5:HouseNumber>
                     <ns5:BoxNumber>X</ns5:BoxNumber>
                     <ns5:InceptionDate>XXXX-XX-XX</ns5:InceptionDate>
```
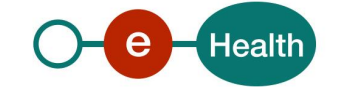

 </ns5:ResidentialAddress> </ns4:Address> </ns7:Person> </ns3:Result> </ns3:SearchPersonBySsinResponse>

#### 11.1.3 Business error response

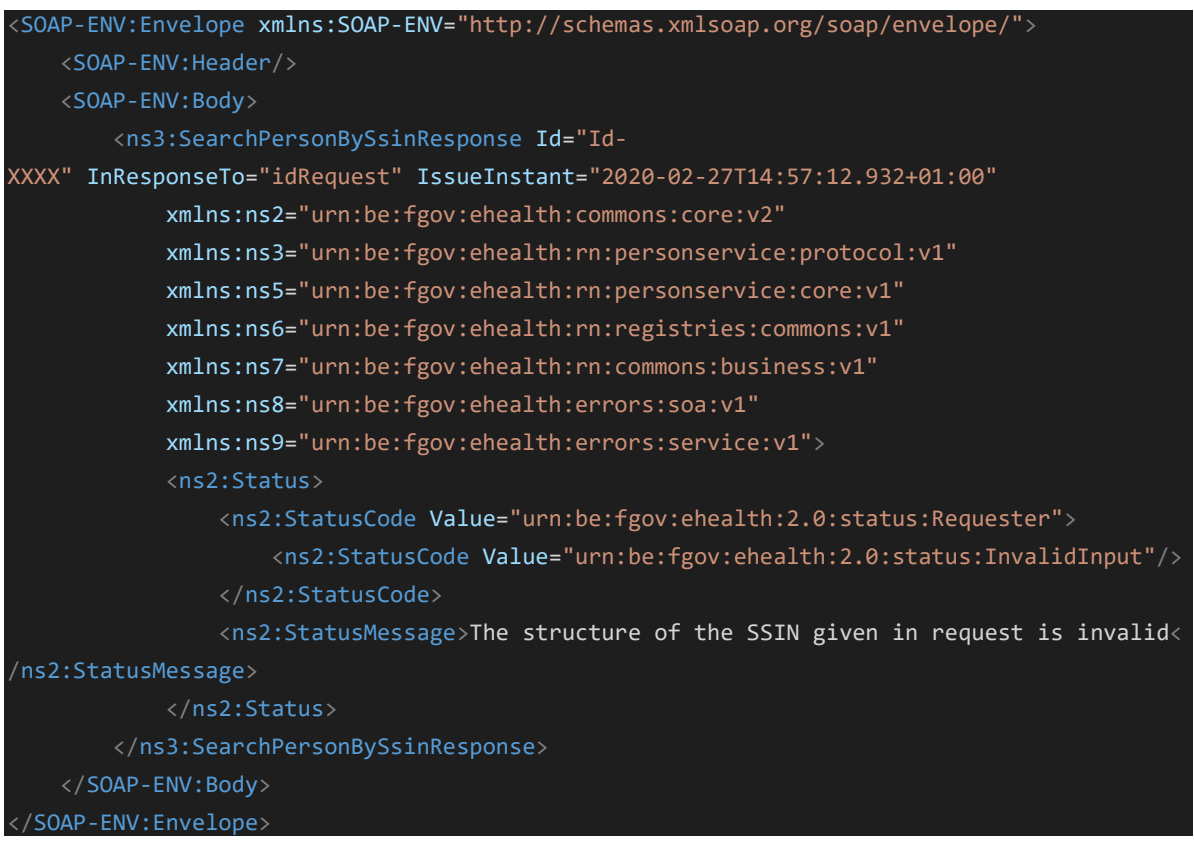

### 11.1.4 Technical error response

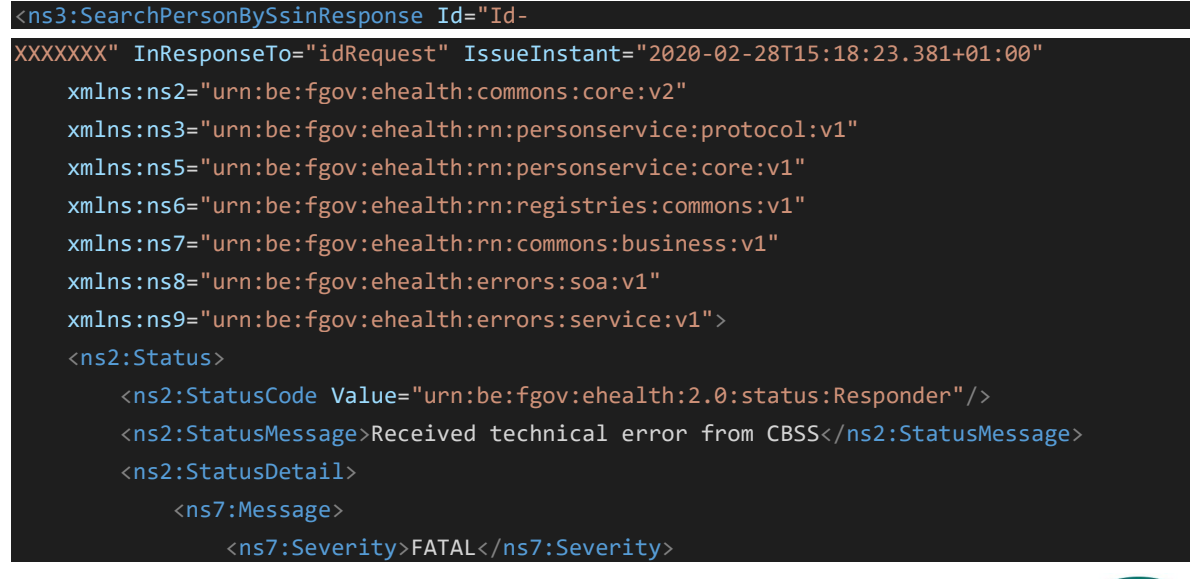

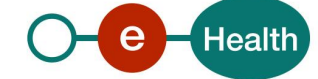

 < ns7:ReasonCode>MSG00003</ns7:ReasonCode> <Diagnostic>Internal error</ns7:Diagnostic> <AuthorCode>http://www.ksz-bcss.fgov.be/</ns7:AuthorCode> </ns7:Message> </ns2:StatusDetail> </ns2:Status> </ns3:SearchPersonBySsinResponse>

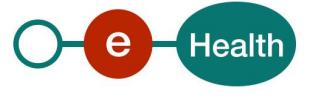

# **12. Testdata**

In this section, you will find some test cases to verify the implementation of your service.

Remark: In these examples, the input SSIN needs to be pseudonymized before sending the request. For the sake of simplicity, we have kept the SSIN in these examples in clear text.

## **12.1 searchPersonBySsin**

### 12.1.1 Scenario 1 - Person cancelled

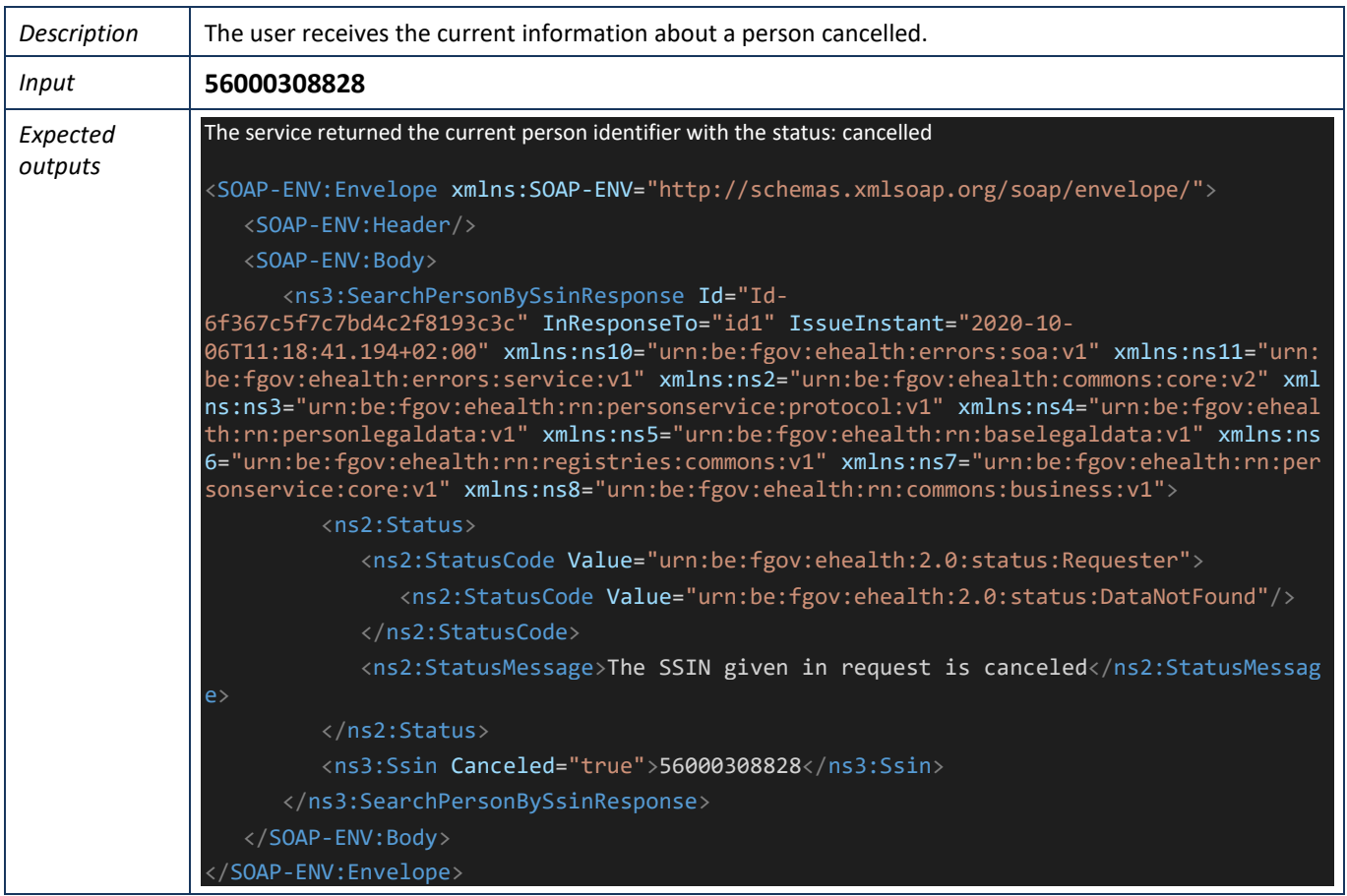

### 12.1.2 Scenario 2 - Person replaced

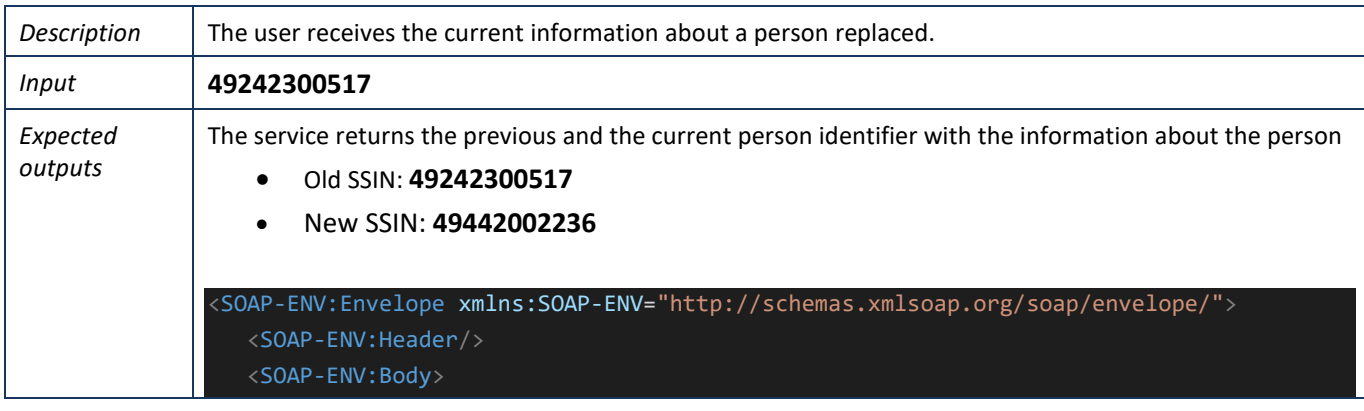

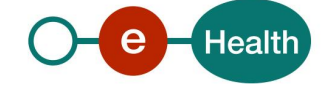

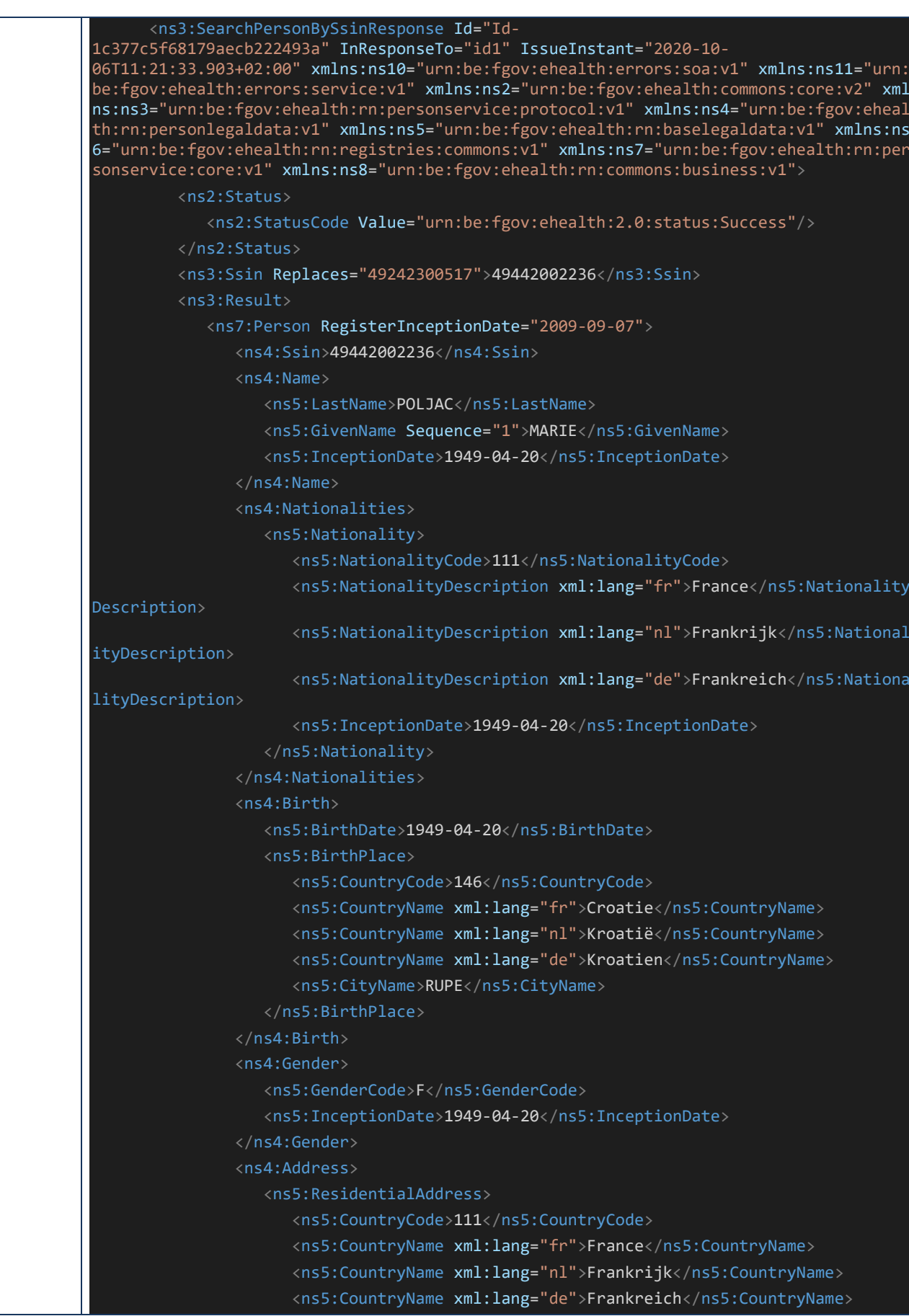

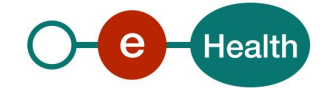

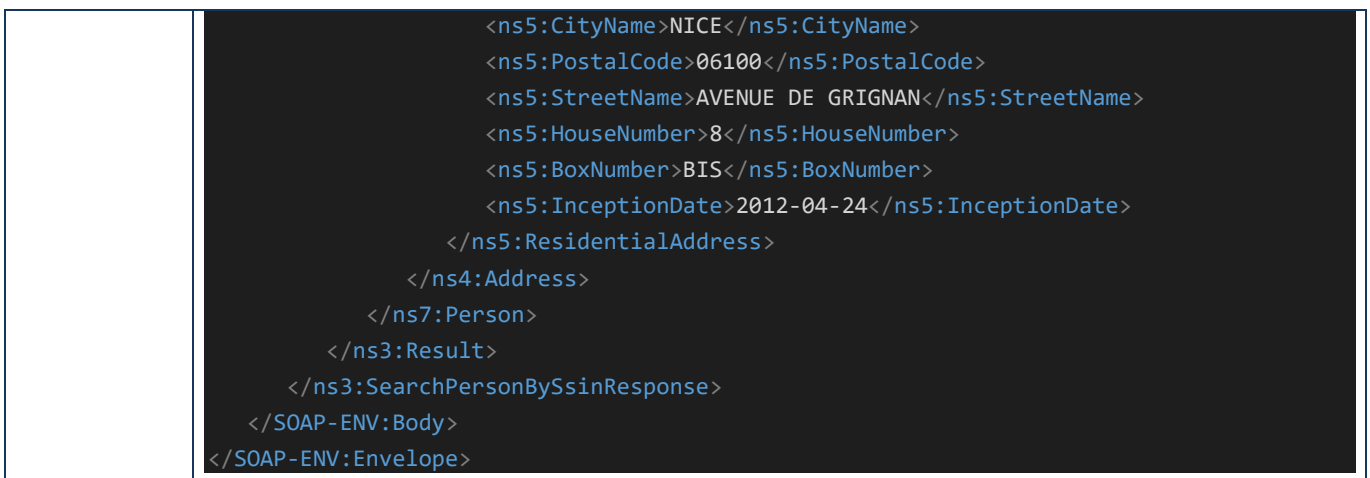

## 12.1.3 Scenario 3 - Person does not exist

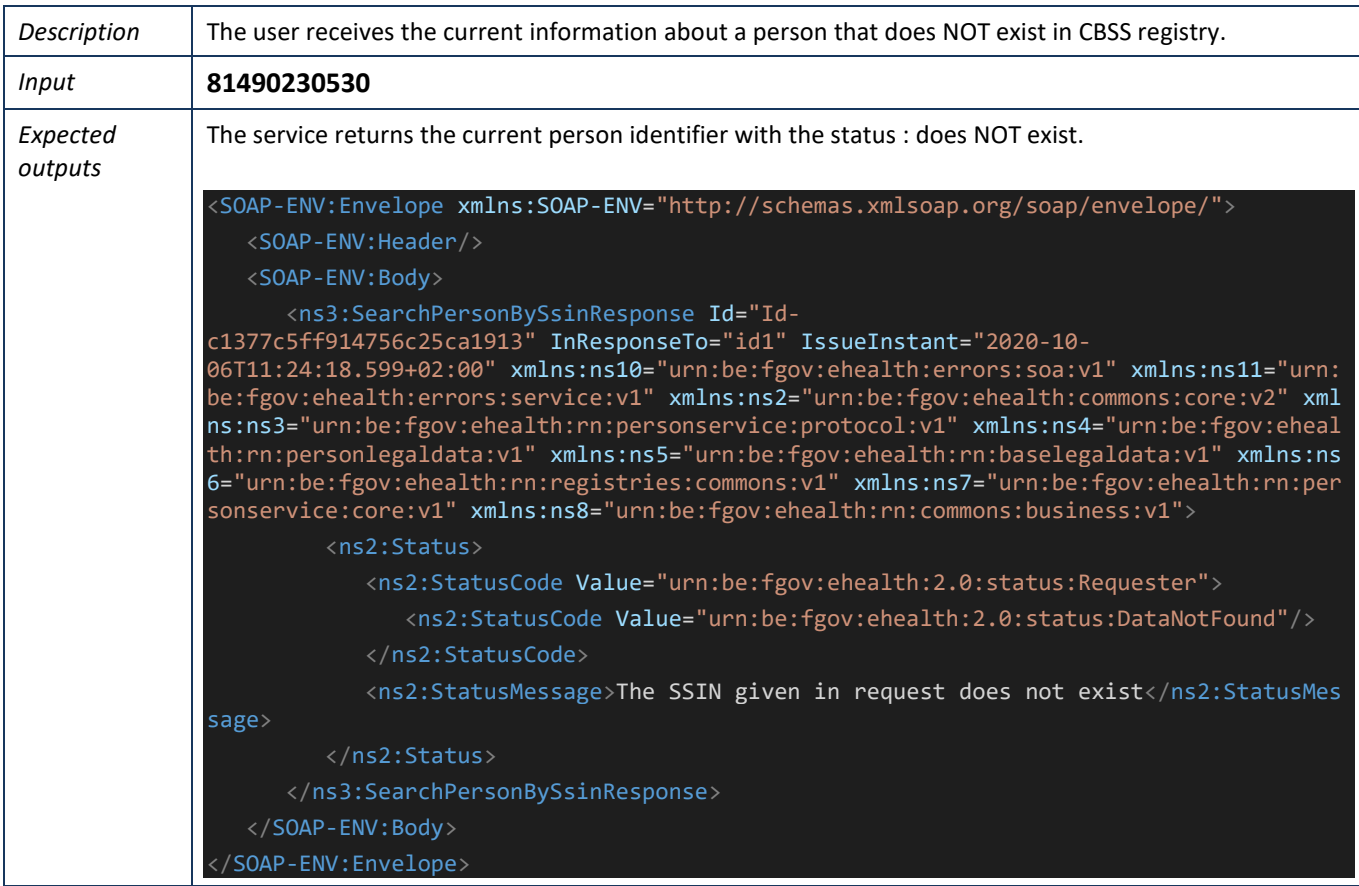

## 12.1.4 Scenario 4 - Person with a residential address

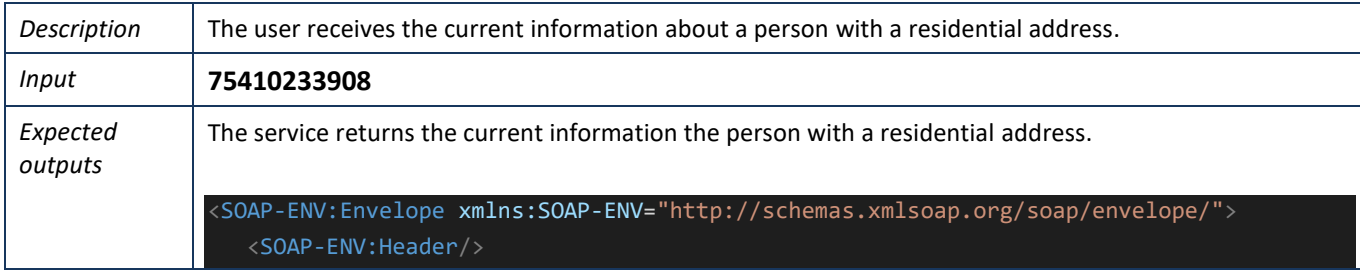

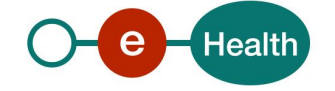

```
 <SOAP-ENV:Body>
```
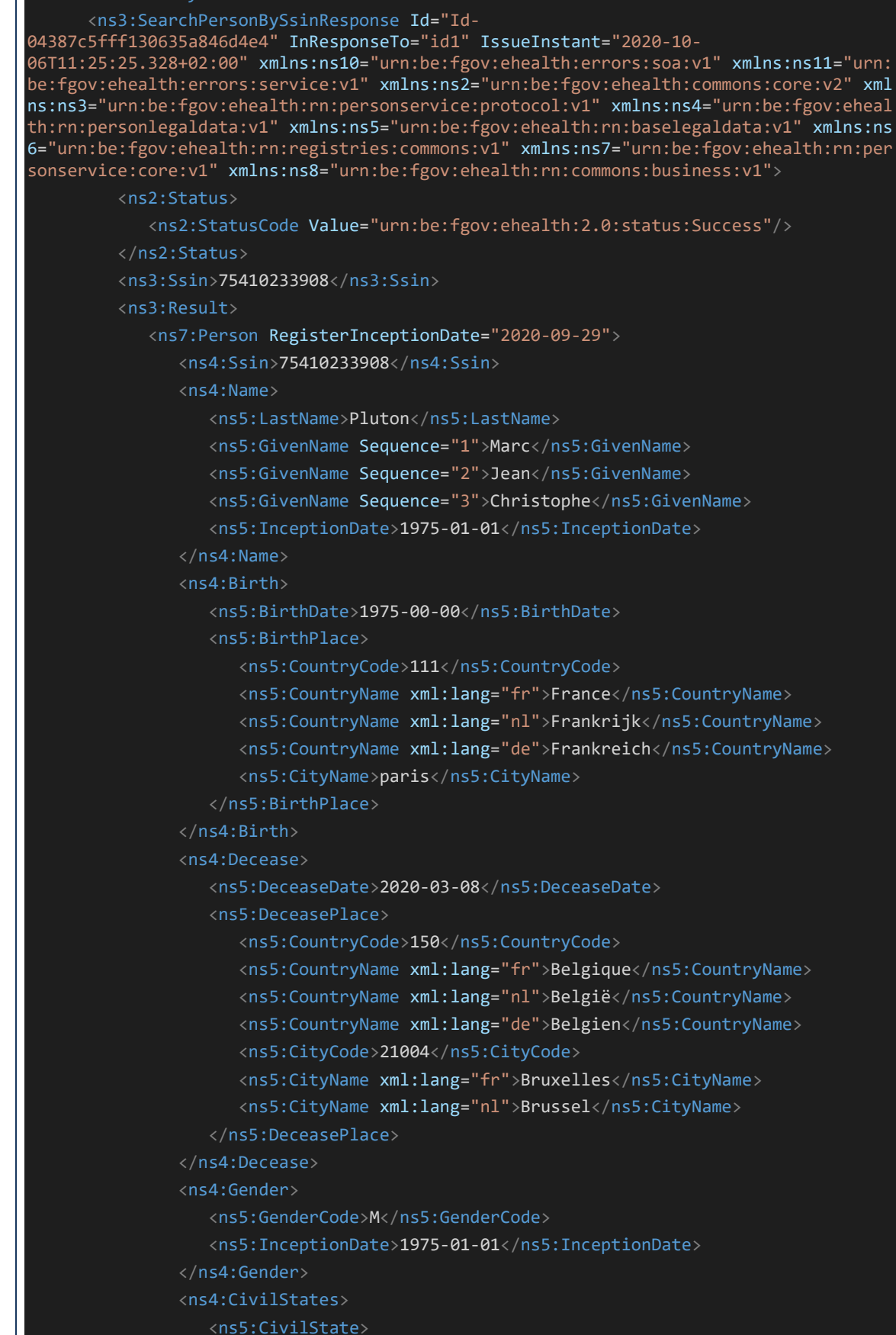

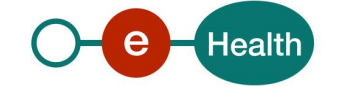

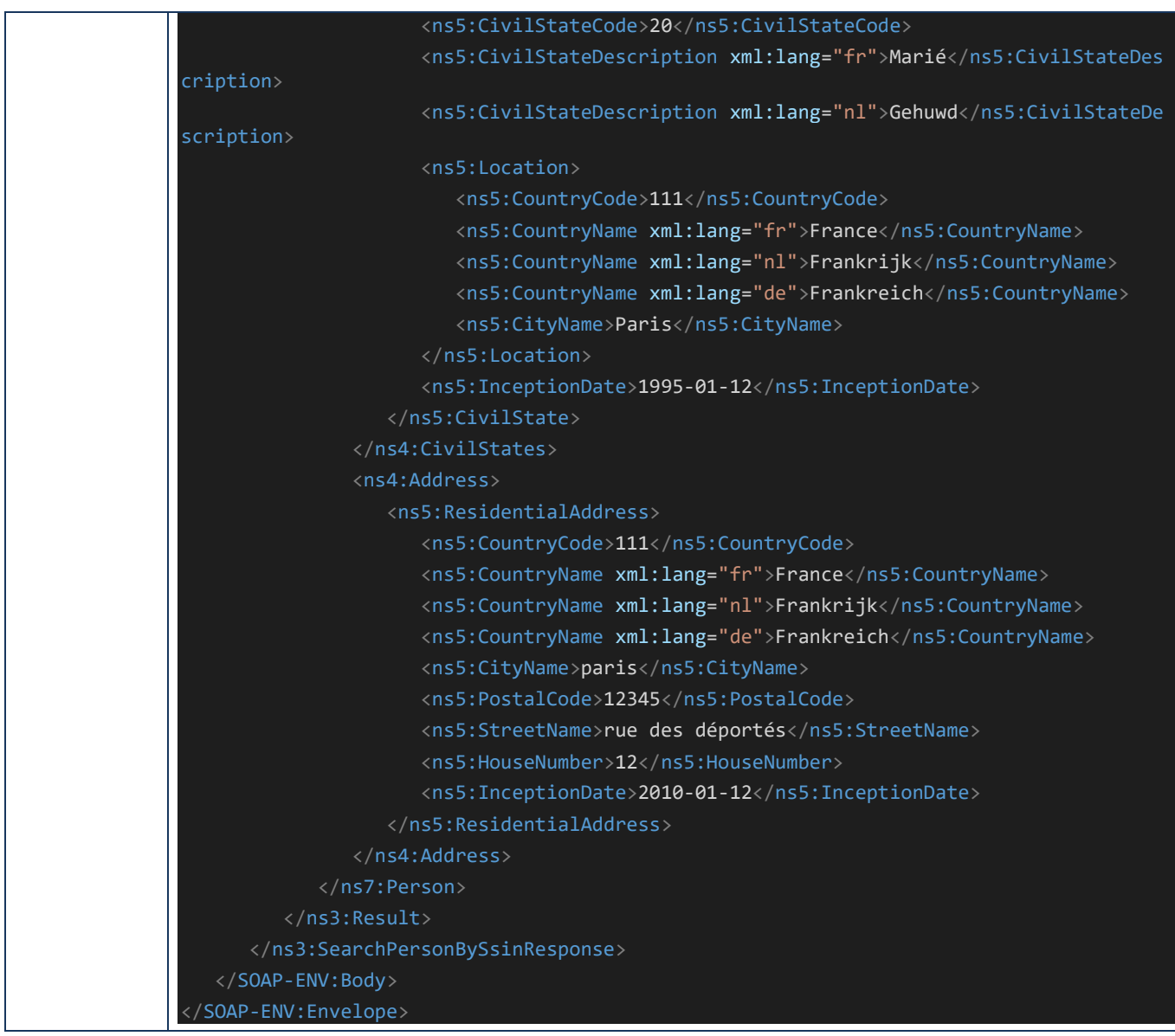

## 12.1.5 Scenario 5 - Person with a contact address

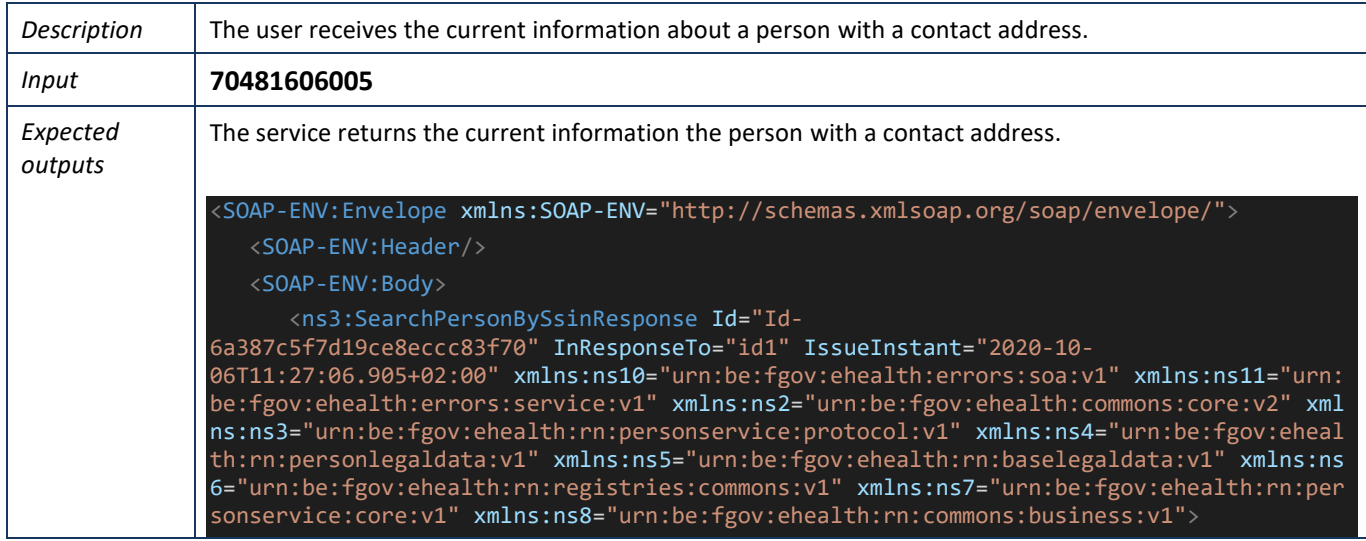

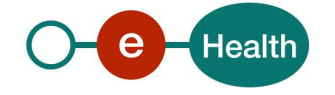

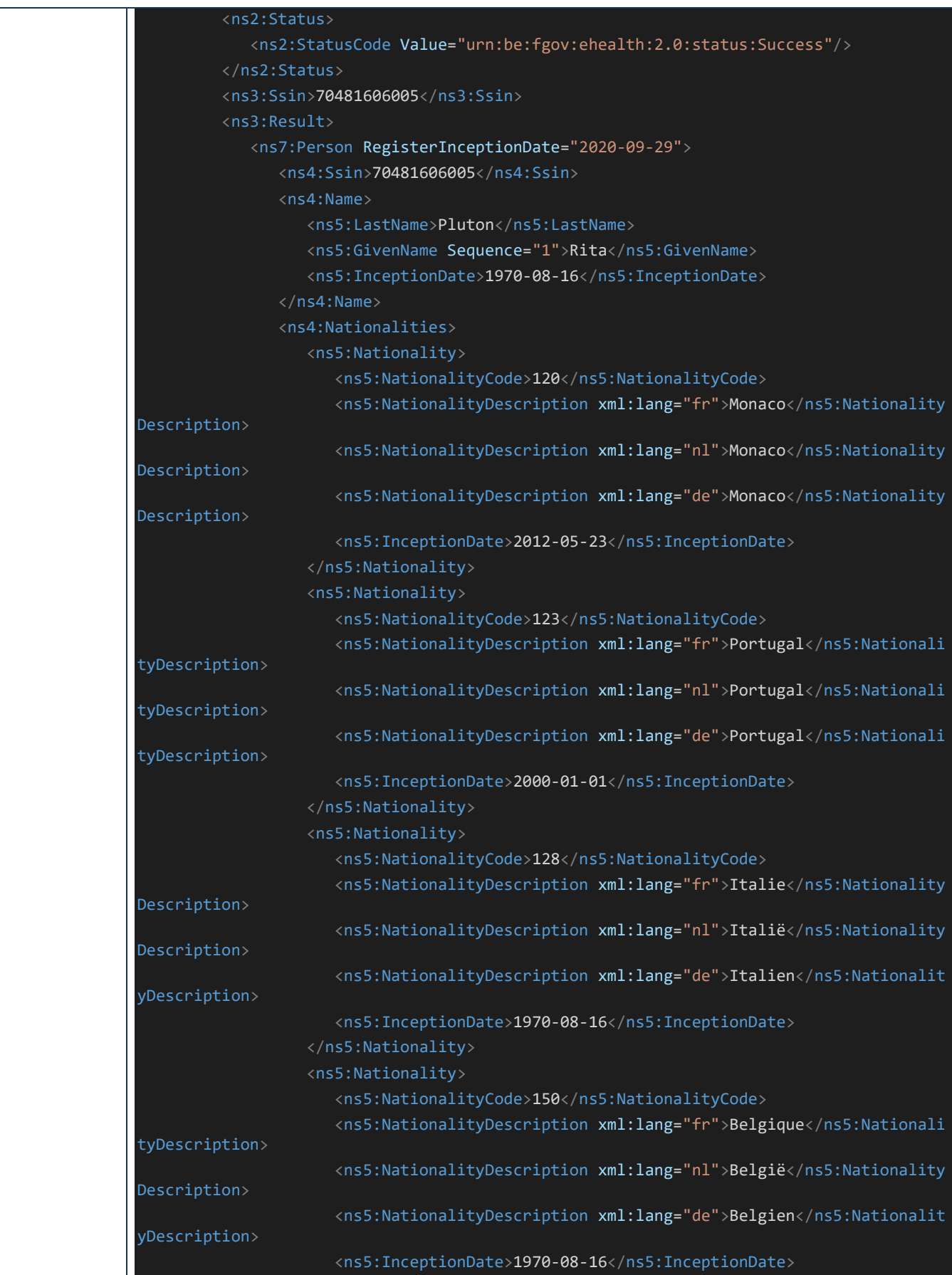

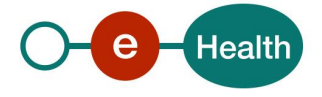

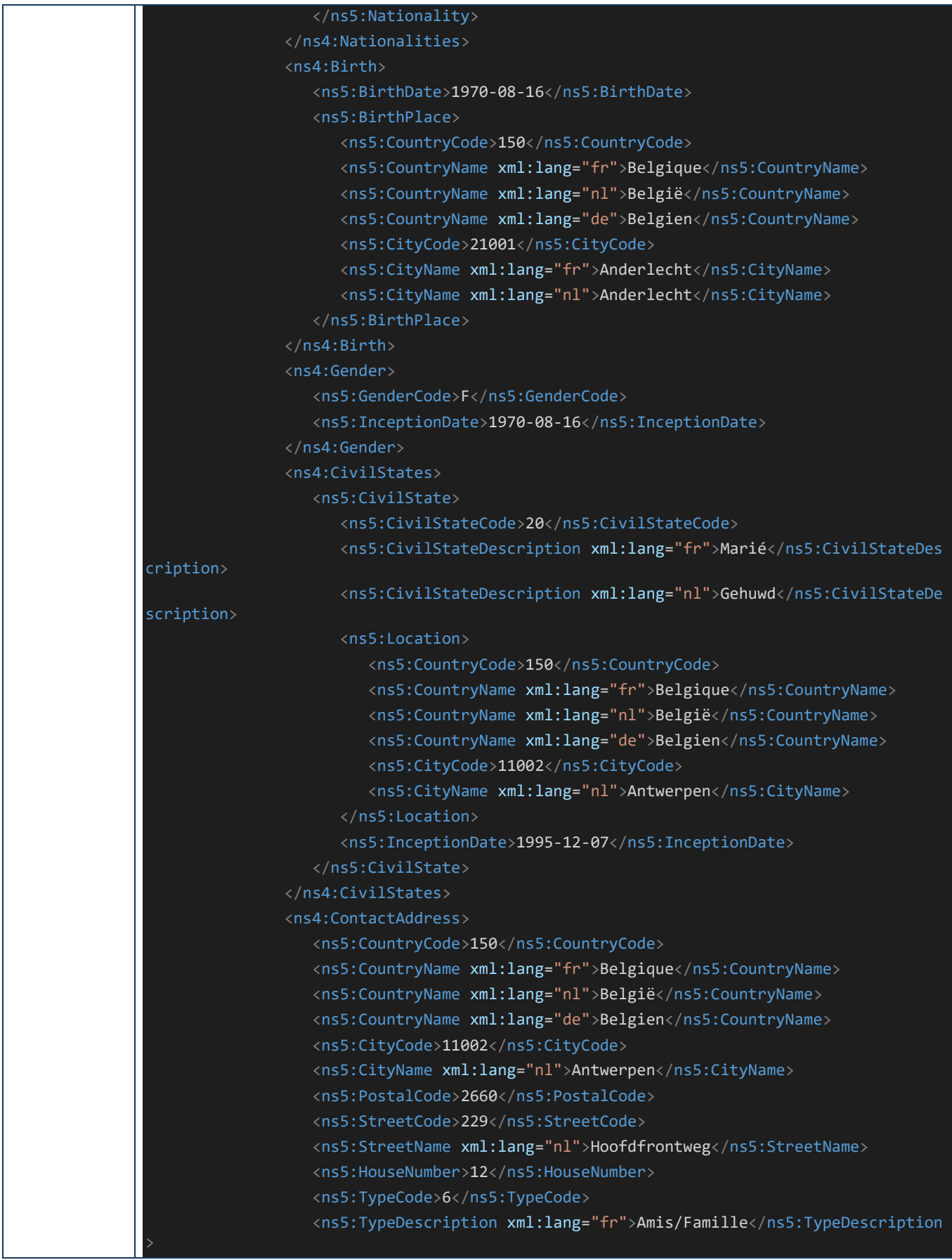

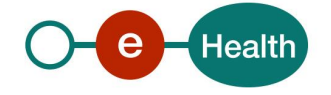

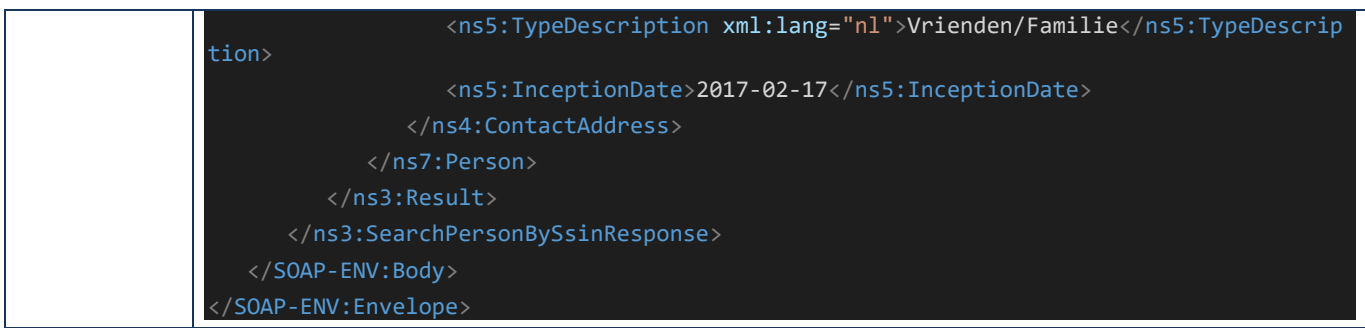

## 12.1.6 Scenario 6 - Person with a contact address and a residential address

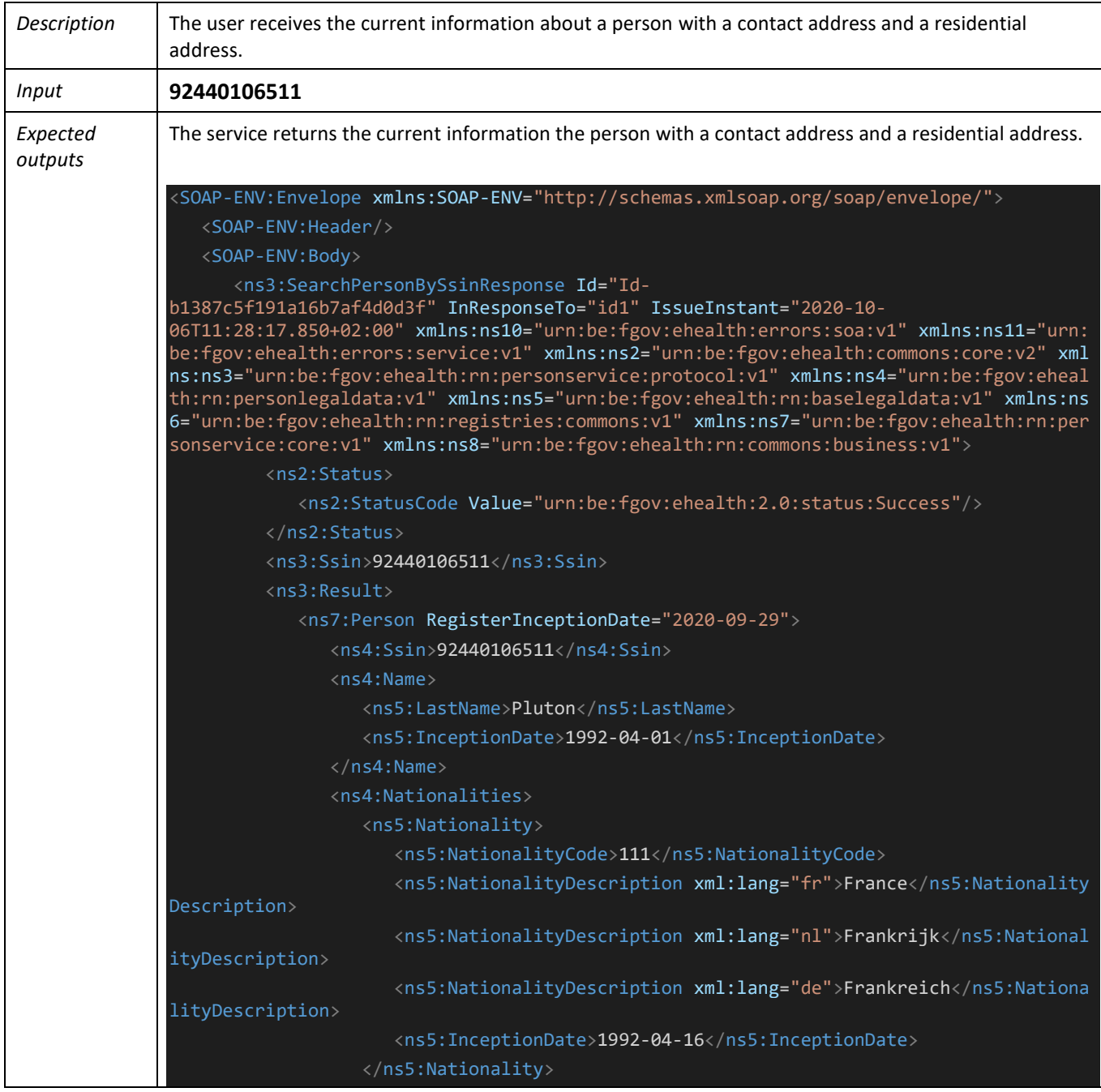

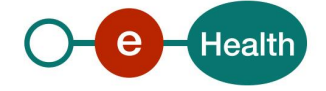

```
 </ns4:Nationalities>
                <ns4:Birth>
                   <ns5:BirthDate>1992-04-00</ns5:BirthDate>
                   <ns5:BirthPlace>
                       <ns5:CountryCode>499</ns5:CountryCode>
                       <ns5:CountryName xml:lang="fr">Saint-
Barthélemy(France)</ns5:CountryName>
                       <ns5:CountryName xml:lang="nl">Saint-
Barthélemy(Frankrijk)</ns5:CountryName>
                       <ns5:CountryName xml:lang="de">Saint-
Barthélemy(Frankreich)</ns5:CountryName>
                      <ns5:CityName>saint bart</ns5:CityName>
                    </ns5:BirthPlace>
                </ns4:Birth>
                <ns4:Gender>
                    <ns5:GenderCode>M</ns5:GenderCode>
                   <ns5:InceptionDate>1992-04-01</ns5:InceptionDate>
                </ns4:Gender>
                <ns4:CivilStates>
                    <ns5:CivilState>
                      <ns5:CivilStateCode>41</ns5:CivilStateCode>
                       <ns5:CivilStateDescription xml:lang="fr">Divorce prononcé en appl
ication de la loi du 30/06/1994</ns5:CivilStateDescription>
                       <ns5:CivilStateDescription xml:lang="nl">Echtscheiding uitgesprok
en met toepassing van de wet van 30/06/1994</ns5:CivilStateDescription>
                       <ns5:Location>
                          <ns5:CountryCode>499</ns5:CountryCode>
                          <ns5:CountryName xml:lang="fr">Saint-
Barthélemy(France)</ns5:CountryName>
                          <ns5:CountryName xml:lang="nl">Saint-
Barthélemy(Frankrijk)</ns5:CountryName>
                          <ns5:CountryName xml:lang="de">Saint-
Barthélemy(Frankreich)</ns5:CountryName>
                       </ns5:Location>
                       <ns5:InceptionDate>2019-11-15</ns5:InceptionDate>
                    </ns5:CivilState>
                </ns4:CivilStates>
                <ns4:Address>
                   <ns5:ResidentialAddress>
                      <ns5:CountryCode>499</ns5:CountryCode>
                       <ns5:CountryName xml:lang="fr">Saint-
Barthélemy(France)</ns5:CountryName>
                       <ns5:CountryName xml:lang="nl">Saint-
Barthélemy(Frankrijk)</ns5:CountryName>
                       <ns5:CountryName xml:lang="de">Saint-
Barthélemy(Frankreich)</ns5:CountryName>
                       <ns5:InceptionDate>2019-10-11</ns5:InceptionDate>
                    </ns5:ResidentialAddress>
                </ns4:Address>
                 <ns4:ContactAddress>
                    <ns5:CountryCode>150</ns5:CountryCode>
                    <ns5:CountryName xml:lang="fr">Belgique</ns5:CountryName>
```
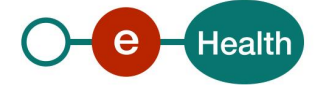

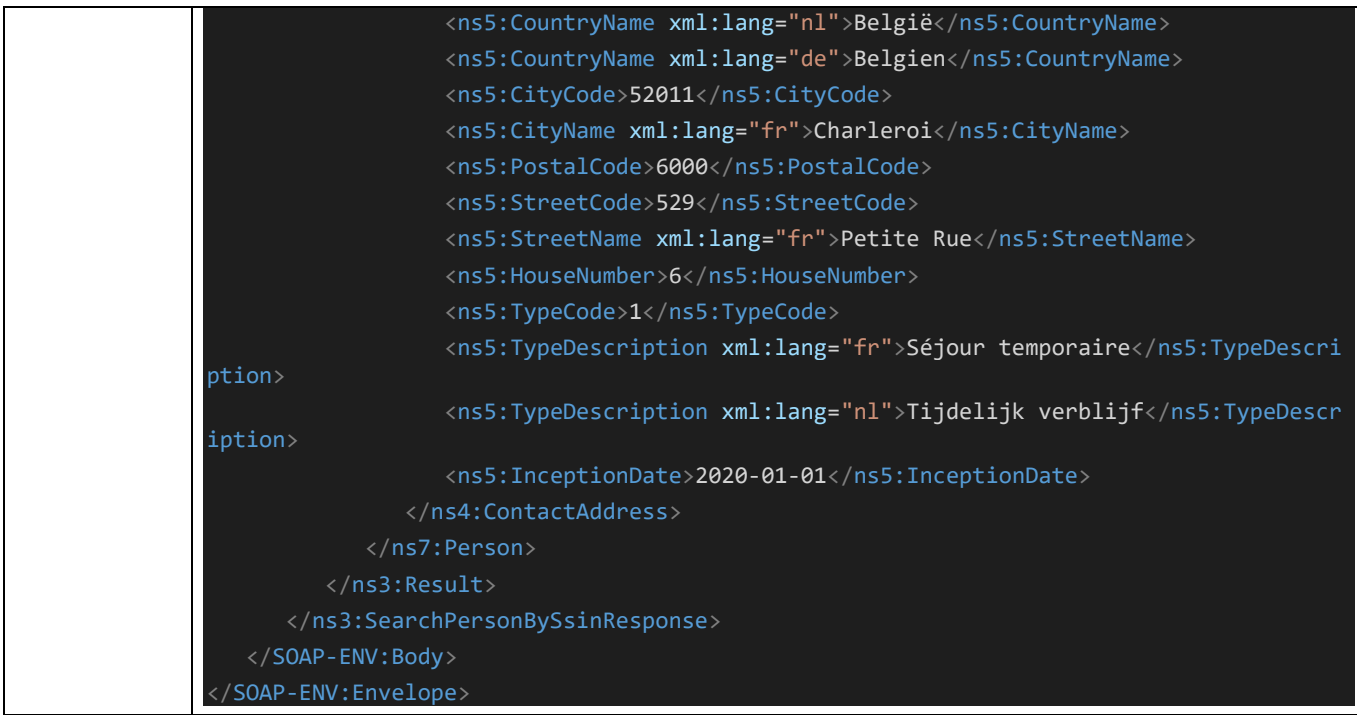

## 12.1.7 Scenario 7 - Person with an invalid identifier

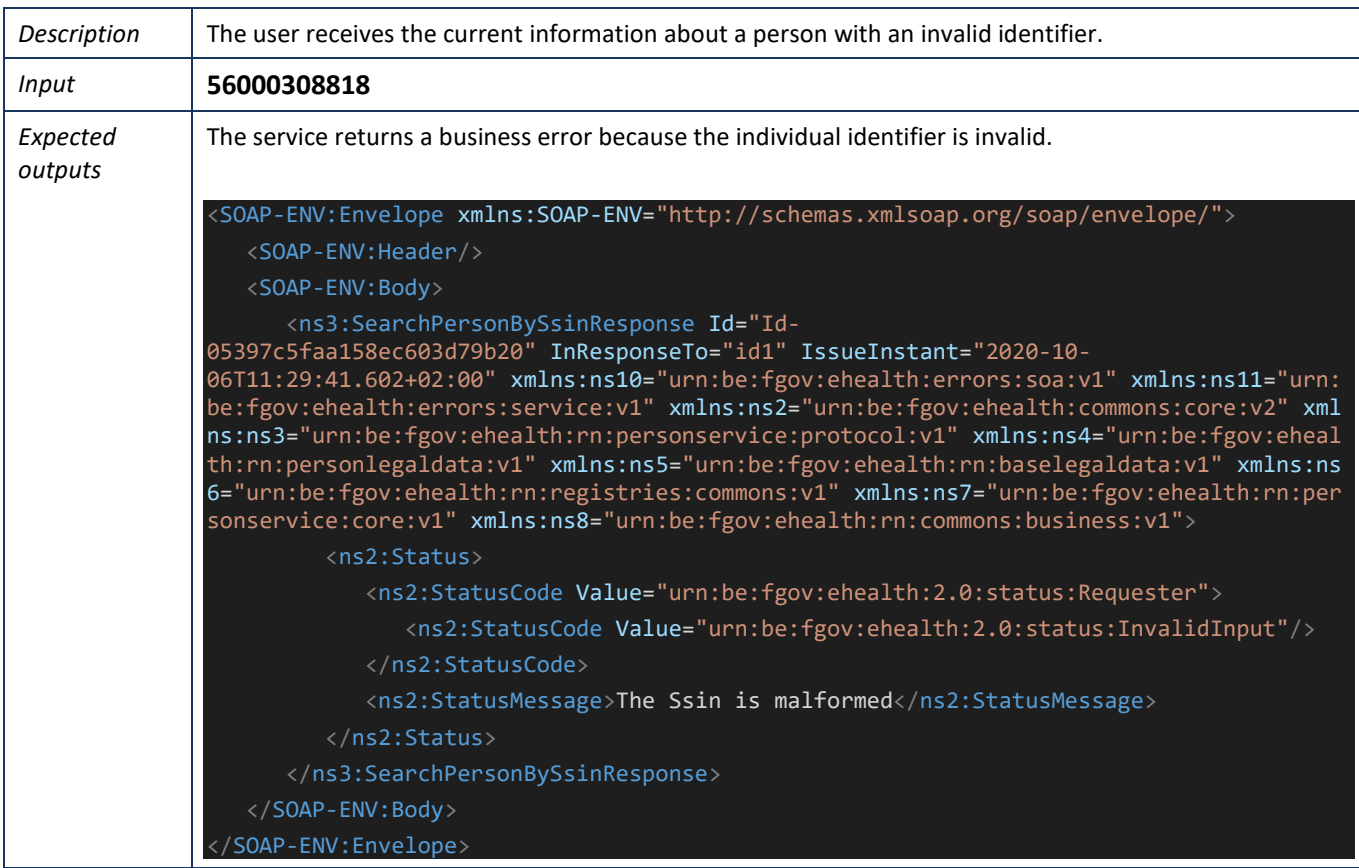

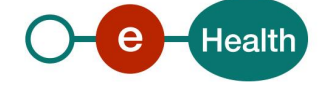